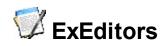

The Exontrol's ExEditors Library contains 16 data edit controls. Each editor can have a three-state check box associated and an unlimited number of buttons on the left or right side. Each button can display an icon or a picture and can have its own tool tip. Most of the editors are mask based. COM/ActiveX or .NET Assembly available as separate products.

The suite of editors includes:

- None: Provides a standard label control
- Edit: Provides a standard text edit control
- **DropDown**: Provides an intuitive way for users to select values from a list presented in a drop down window. Each item can display an icon and a caption. The DropDown allows custom strings as well.
- **DropDownList**: Provides an intuitive interface for your users to select values from predefined lists presented in a drop-down window. Each item can have an icon associated. The DropDownList editor has no edit control associated.
- Spin: Allows your users to view and change numeric values using a up/down button.
- Memo: Provides a multiline edit control.
- **CheckList**: Provides an intuitive way to view and combine one or more values from a pre-defined list presented in a drop down window. Each item has a check box attached, and can display an icon and a caption.
- **Date**: Provides an efficient way for selecting dates for a drop down calendar.
- **Mask**: You can use the Mask editor to enter any data that includes literals and requires a mask to filter characters during data input.
- **Color,ColorList**: Provides an elegant way for selecting colors from a dropdown window. The Color drop down window contains two tabs the pallette tab shows a grid of colors, while the system tab shows the current windows color constants.
- **Font**: Presents the list of fonts into a drop down window. Each item into the drop down window has a preview image for the font selected.
- **Picture**: Provides an elegant way for displaying fields of Picture type. The Picture data editor can display embedded images stored in OLE Object fields.
- Button: Associates single button to a mask edit control.
- **ProgressBar**: Displays your value using a progress bar style.
- PickEdit: Provides an intuitive interface for your users to select values from predefined lists presented in a drop-down window. Each item can have an icon associated.
- LinkEdit: Allows your application to edit and display hyperlink addresses.

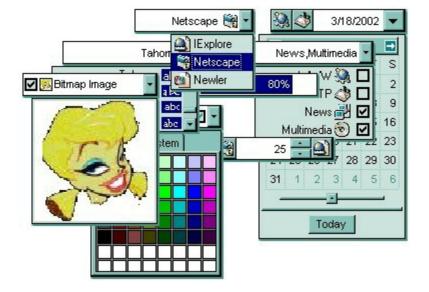

Ž ExEditors is a trademark of Exontrol. All Rights Reserved.

#### How to get support?

To keep your business applications running, you need support you can count on.

Here are few hints what to do when you're stuck on your programming:

- Check out the samples they are here to provide some quick info on how things should be done
- Check out the how-to questions using the <u>eXHelper</u> tool
- Check out the help includes documentation for each method, property or event
- Check out if you have the latest version, and if you don't have it send an update request <u>here</u>.
- Submit your problem(question) here.

Don't forget that you can contact our development team if you have ideas or requests for new components, by sending us an e-mail at support@exontrol.com ( please include the name of the product in the subject, ex: exgrid ). We're sure our team of developers will try to find a way to make you happy - and us too, since we helped.

Regards, Exontrol Development Team

https://www.exontrol.com

#### constants AlignmentEnum

Specifies the alignment for the icon and the caption of the editor.

| Name            | Valu | e Description                                           |
|-----------------|------|---------------------------------------------------------|
| LeftAlignment   | 0    | The caption and the icon are left aligned               |
| CenterAlignment | 1    | The caption is center aligned, the icon is left aligned |
| RightAlignment  | 2    | The caption and the icon are right aligned              |

#### constants AppearanceEnum

The AppearanceEnum enumeration is used to specify the appearance of the control's borders. Use the <u>Appearance</u> property to specify the control's border.

| Name   | Value | Description   |
|--------|-------|---------------|
| None2  | 0     | No border     |
| Flat   | 1     | Flat border   |
| Sunken | 2     | Sunken border |
| Raised | 3     | Raised border |
| Etched | 4     | Etched border |
| Bump   | 5     | Bump border   |

#### constants BackgroundPartEnum

The BackgroundPartEnum type indicates parts in the control. Use the <u>Background</u> property to specify a background color or a visual appearance for specific parts in the control. A Color expression that indicates the background color for a specified part. The last 7 bits in the high significant byte of the color to indicates the identifier of the skin being used. Use the <u>Add</u> method to add new skins to the control. If you need to remove the skin appearance from a part of the control you need to reset the last 7 bits in the high significant byte of the color specified part.

| Name                 | Value | e Description                                                                                |
|----------------------|-------|----------------------------------------------------------------------------------------------|
| exDropDownButtonUp   | 0     | Specifies the visual appearance for the drop down button, when it is up.                     |
| exDropDownButtonDown | 1     | Specifies the visual appearance for the drop down button, when it is down.                   |
| exButtonUp           | 2     | Specifies the visual appearance for the button inside the editor, when it is up.             |
| exButtonDown         | 3     | Specifies the visual appearance for the button inside the editor, when it is down.           |
| exDateHeader         | 8     | Specifies the visual appearance for the header in a calendar control.                        |
| exDateTodayUp        | 9     | Specifies the visual appearance for the today button in a calendar control, when it is up.   |
| exDateTodayDown      | 10    | Specifies the visual appearance for the today button in a calendar control, when it is down. |
| exDateScrollThumb    | 11    | Specifies the visual appearance for the scrolling thumb in a calendar control.               |
| exDateScrollRange    | 12    | Specifies the visual appearance for the scrolling range in a calendar control.               |
| exDateSeparatorBar   | 13    | Specifies the visual appearance for the separator bar in a calendar control.                 |
| exDateSelect         | 14    | Specifies the visual appearance for the selected date in a calendar control.                 |
| exSpinUpButtonUp     | 22    | Specifies the visual appearance for the up spin button when it is not pressed.               |
| exSpinUpButtonDown   | 23    | Specifies the visual appearance for the up spin button when it is pressed.                   |
| exSpinDownButtonUp   | 24    | Specifies the visual appearance for the down spin                                            |

|                      |    | button when it is not pressed.                                               |
|----------------------|----|------------------------------------------------------------------------------|
| exSpinDownButtonDown | 25 | Specifies the visual appearance for the down spin button when it is pressed. |
| exToolTipAppearance  | 64 | Specifies the visual appearance of the borders of the tooltips.              |
| exToolTipBackColor   | 65 | Specifies the tooltip's background color.                                    |
| exToolTipForeColor   | 66 | Specifies the tooltip's foreground color.                                    |
|                      |    |                                                                              |

#### constants CheckStateEnum

Specifies whether the editor's checkbox displays two or three states. The <u>PartialCheck</u> property specifies whether the checkbox of the editor displays two states or three states. Use the <u>HasCheckBox</u> property to assign a checkbox to an editor.

| Name           | Value | e Description                                  |
|----------------|-------|------------------------------------------------|
| Unchecked      | 0     | The associated check box is unchecked.         |
| Checked        | 1     | The associated check box is checked.           |
| PartialChecked | 2     | The associated check box is partially checked. |

#### constants EditorOptionEnum

Specifies different options for a built-in editor. The <u>Option</u> property specifies the editor's options. The following options are supported:

| Name                    | Value | Description                                                                                                    |
|-------------------------|-------|----------------------------------------------------------------------------------------------------|
| exMemoHScrollBar        | 1     | Adds the horizontal scroll bar to a MemoType or<br>MemoDropDownType editor. By default, the<br>Editor.Option( exMemoHScrollBar ) is False. (<br>boolean expression                                                                                                    |
| exMemoVScrollBar        | 2     | Adds the vertical scroll bar to a MemoType or<br>MemoDropDownType editor. By default, the<br>Editor.Option( exMemoVScrollBar ) is False. (<br>boolean expression )                                                                                                    |
| exEditRight             | 3     | Right-aligns text in a single-line or multiline edit control.                                                                                                    |
| exEditDecimalSymbol     | 4     | Specifies the symbol that indicates the decimal values while editing a floating point number.                                                                                                    |
| exEditPassword          | 5     | Displays all characters as an asterisk (*) as they are typed into the edit control.                                                                                                    |
| exEditPasswordChar      | 6     | Specifies the password char for an edit control.                                                                                                    |
| exEditLimitText         | 7     | Limits the length of the text that the user may enter into an edit control.                                                                                                    |
| exProgressBarBackColor  | 8     | Specifies the background color for a progress bar editor.                                                                                                    |
| exProgressBarAlignment  | 9     | Specifies the alignment of the progress bar caption.                                                                                                    |
| exProgressBarMarkTicker | 10    | Marks the outside rectangle of a progress bar.                                                                                                    |
| exDateAllowNullDate     | 11    | Allows empty date to an DateType editor.                                                                                                    |
| exEditSelStart          | 48    | Sets the starting point of text selected, when an EditType editor is opened. By default, the exEditSelStart property is 0. If the exEditSelStart property is 0, the text gets selected from the first character. If the exEditSelStart property is -1, the cursor is placed at the end of the text. (long expression) |
|                         |       | Sets the number of characters selected, when an EditType editor is opened. By default, the                                                                                                    |

| 49  | exEditSelLength property is -1. If the<br>exEditSelLength is 0, no text is selected, instead<br>the exEditSelStart changes the position of the<br>cursor. If the exEditSelLength property is -1, the<br>text from the exEditSelStart position to the end gets<br>selected. (long expression) |
|-----|----------------------------------------------------------------------------------------------------|
| 200 | Specifies whether the editor supports overtype<br>mode. The option is valid for EditType and<br>MemoType editors. ( boolean expression, by<br>default it is False ).                                                                                                    |
| 201 | Retrieves or sets a value that indicates whether the<br>editor is in insert or overtype mode. The option is<br>valid for EditType and MemoType editors. (boolean<br>expression, by default it is False).                                                                                     |
| 202 | Specifies the caption for the 'Today' button in a DateType editor.                                                                                                    |
| 203 | Specifies the name for months to be displayed in a DateType editor.                                                                                                    |
| 204 | Specifies the shortcut for the weekdays to be displayed in a DateType editor.                                                                                                    |
| 205 | Specifies the first day of the week in a DateType editor.                                                                                                    |
| 206 | Specifies whether the 'Today' button is visible or hidden in a DateType editor.                                                                                                    |
| 207 | Gets or sets a value that indicates whether the today date is marked in a DateType editor.                                                                                                    |
| 208 | Specifies whether the years scroll bar is visible or hidden in a DateType editor.                                                                                                    |
| 209 | Sets or gets a value that indicates whether the weeks header is visible or hidden in a drop down date editor.                                                                                                    |
| 210 | Specifies the proposed change when user clicks a spin control.                                                                                                    |
| 55  | exDropDownBackColor. Specifies the drop down's background color.                                                                                                    |
| 56  | exDropDownForeColor. Specifies the drop down's foreground color.                                                                                                    |
|     | 200<br>201<br>202<br>203<br>204<br>204<br>205<br>206<br>207<br>206<br>207<br>208<br>209<br>209                                                                                                    |

#### constants EditTypeEnum

The control's <u>EditType</u> property defines the control's type. The Editor object supports the following types:

| Name             | Value | Description                                                                                                    |
|------------------|-------|----------------------------------------------------------------------------------------------------|
| NoneType         | 0     | Provides a standard label control. The <u>Value</u> property defines the caption in the label.                                                                                                    |
| EditType         | 1     | Provides a standard text edit control. The <u>Value</u> property specifies the caption for the edit control.                                                                                                    |
| DropDownType     | 2     | Provides an intuitive way for users to select values<br>from a list presented in a drop down window. Each<br>item can display an icon and a caption. The<br>DropDown allows custom strings as well. The<br>DropDownType editor associates a standard text<br>edit field too. Use the <u>AddItem</u> method to add new<br>items in the control's predefined list. The editor<br>displays the <u>Value</u> property.                                                                       |
| DropDownListType | 3     | Provides an intuitive interface for your users to<br>select values from pre-defined lists presented in a<br>drop-down window. The DropDownList editor<br>doesn't associate a standard edit control. Use the<br><u>AddItem</u> method to add new items in the control's<br>predefined list. The control displays the caption of<br>the item that has the value equal with the <u>Value</u><br>property. If the control cannot find an item with<br>specified value, nothing is displayed. |
| SpinType         | 4     | Allows your users to view and change numeric values using a up/down button. The <u>Value</u> property determines the caption being displayed in the edit control.                                                                                                    |
| МетоТуре         | 5     | Provides a multiline edit control. The <u>Value</u> property provides the text inside a Memo editor.                                                                                                    |
| CheckListType    | 6     | Provides an intuitive way to view and combine one<br>or more values from a pre-defined list presented in<br>a drop down window. Each item has a check box<br>attached, and can display an icon and a caption.<br>The control displays the items that are a bit<br>combination of <u>Value</u> property.                                                                                                    |
|                  |       | Provides an efficient way for selecting dates for a                                                                                                    |

| DateType        | 7  | drop down calendar. The <u>Value</u> property specifies the date being selected.                                                                                                    |
|-----------------|----|----------------------------------------------------------------------------------------------------|
| MaskType        | 8  | You can use the Mask editor to enter any data that<br>includes literals and requires a mask to filter<br>characters during data input. The <u>Value</u> property<br>specifies the text of the Mask control, and the <u>Mask</u><br>property determines the control's mask.                                                                                                    |
| ColorType       | 9  | Provides an elegant way for selecting colors from a dropdown window. The Color drop down window contains two tabs the pallette tab shows a grid of colors, while the system tab shows the current windows color constants. The <u>Value</u> property specifies the color being selected.                                                                                                    |
| FontType        | 10 | Presents the list of fonts into a drop down window.<br>Each item into the drop down window has a<br>preview image for the font selected. The <u>Value</u><br>property specifies the name of the font being<br>selected.                                                                                                    |
| PictureType     | 11 | Provides an elegant way for displaying fields of<br>Picture type. The Picture data editor can display<br>embedded images stored in OLE Object fields. The<br><u>Value</u> property specifies the OLE object, as they<br>are passed from a recordset, or a Picture object.                                                                                                    |
| ButtonType      | 12 | Associates single button to a mask edit control. The <u>Value</u> property determines the caption of the mask control.                                                                                                    |
| ProgressBarType | 13 | Displays your value using a progress bar style. The <u>Value</u> property specifies the value being displayed as %.                                                                                                    |
| PickEditType    | 14 | Provides an intuitive interface for your users to<br>select values from pre-defined lists presented in a<br>drop-down window. Each item can have an icon<br>associated. Use the <u>AddItem</u> method to add new<br>items in the control's predefined list. The control<br>displays the caption of the item that has the value<br>equal with the <u>Value</u> property. If the control cannot<br>find an item with specified value, nothing is<br>displayed. |
| LinkEditType    | 15 | Allows your application to edit and display hyperlink addresses. The <u>Value</u> property specifies the                                                                                                    |

|               |    | hyperlink address being displayed.                                                                                                    |
|---------------|----|----------------------------------------------------------------------------------------------------|
| ColorListType | 16 | The editor hosts a predefined list of colors. By<br>default. the following colors are added: Black,<br>White, Dark Red, Dark Green, Dark Yellow, Dark<br>Blue, Dark Magenta, Dark Cyan, Light Grey, Dark<br>Grey, Red, Green, Yellow, Blue, Magenta, Cyan.<br>The <u>AddItem</u> method adds new colors to the editor<br>. The <u>Value</u> property specifies the color being<br>selected. |

#### constants InplaceAppearanceEnum

Specifies the control's appearance.

| Name      | Valu | e Description |
|-----------|------|---------------|
| NoApp     | 0    | No border     |
| FlatApp   | 1    | Flat          |
| SunkenApp | 2    | Sunken        |
| RaisedApp | 3    | Raised        |
| EtchedApp | 4    | Etched        |
| BumpApp   | 5    | Bump          |
| ShadowApp | 6    | Shadow        |
| InsetApp  | 7    | Inset         |
| SingleApp | 8    | Single        |

#### constants NumericEnum

Use the <u>Numeric</u> property to specify the format of numbers when editing a field.

| Name           | Value | e Description                                                                                                    |
|----------------|-------|----------------------------------------------------------------------------------------------------|
| exInteger      | -1    | Allows editing numbers of integer type. The format<br>of the integer number is: <b>[+/-]digit</b> , where <b>digit</b> is<br>any combination of digit characters. This flag can<br>be combined with exDisablePlus, exDisableMinus or<br>exDisableSigns flags. For instance, the 0x3FF (hexa<br>representation, 1023 decimal) value indicates an<br>integer value with no +/- signs.                |
| exAllChars     | 0     | Allows all characters. No filtering.                                                                                                    |
| exFloat        | 1     | Allows editing floating point numbers. The format of<br>the floating point number is: [+/-<br>]digit[.digit[[e/E/d/D][+/-]digit]], where digit is any<br>combination of digit characters. Use the<br><u>exEditDecimalSymbol</u> option to assign a new<br>symbol for '.' character ( decimal values ). This flag<br>can be combined with exDisablePlus,<br>exDisableMinus or exDisableSigns flags. |
| exFloatInteger | 2     | Allows editing floating point numbers without<br>exponent characters such as e/E/d/D, so the<br>accepted format is <b>[+/-]digit[.digit]</b> . Use the<br><u>exEditDecimalSymbol</u> option to assign a new<br>symbol for '.' character ( decimal values ). This flag<br>can be combined with exDisablePlus,<br>exDisableMinus or exDisableSigns flags.                                            |
| exDisablePlus  | 256   | Prevents using the + sign when editing numbers. If<br>this flag is included, the user can not add any + sign<br>in front of the number.                                                                                                    |
| exDisableMinus | 512   | Prevents using the - sign when editing numbers. If<br>this flag is included, the user can not add any - sign<br>in front of the number.                                                                                                    |
| exDisableSigns | 768   | Prevents using the +/- signs when editing numbers.<br>If this flag is included, the user can not add any +/-<br>sign in front of the number. For instance<br>exFloatInteger + exDisableSigns allows editing<br>floating points numbers without using the exponent<br>and plus/minus characters, so the allowed format is                                                                           |

#### digit[.digit]

#### constants UIVisualThemeEnum

The UIVisualThemeEnum expression specifies the UI parts that the control can shown using the current visual theme. The <u>UseVisualTheme</u> property specifies whether the UI parts of the control are displayed using the current visual theme.

| Valu | e Description                    |
|------|----------------------------------|
| 0    | exNoVisualTheme                  |
| 1677 | 7 <b>∕≥1x</b> ÐefaultVisualTheme |
| 4    | exButtonsVisualTheme             |
| 8    | exCalendarVisualTheme            |
| 32   | exSpinVisualTheme                |
| 64   | exCheckBoxVisualTheme            |
| 128  | exProgressVisualTheme            |
|      | 0<br>1677<br>4<br>8<br>32<br>64  |

#### Appearance object

The component lets the user changes its visual appearance using **skins**, each one providing an additional visual experience that enhances viewing pleasure. Skins are relatively easy to build and put on any part of the control. The Appearance object holds a collection of skins. The Appearance object supports the following properties and methods:

| Name          | Description                                    |
|---------------|------------------------------------------------|
| Add           | Adds or replaces a skin object to the control. |
| <u>Clear</u>  | Removes all skins in the control.              |
| <u>Remove</u> | Removes a specific skin from the control.      |

#### method Appearance.Add (ID as Long, Skin as Variant)

Adds or replaces a skin object to the control.

| Туре            | Description                                                                                                    |
|-----------------|----------------------------------------------------------------------------------------------------|
| ID as Long      | A Long expression that indicates the index of the skin<br>being added or replaced. The value must be between 1<br>and 126, so Appearance collection should holds no more<br>than 126 elements.                                                                                                    |
|                 | A string expression that indicates:                                                                                                    |
| Skin as Variant | <ul> <li>A string expression that indicates:</li> <li>1. an Windows XP Theme part, it should start with "XP:". For instance the "XP:Header 1 2" indicates the part 1 of the Header class in the state 2, in the current Windows XP theme. In this case the format of the Skin parameter should be: "XP: Control/ClassName Part State" where the ClassName defines the window/control class name in the Windows XP Theme, the Part indicates a long expression that defines the part, and the State indicates the state like listed at the end of the document. This option is available only on Windows XP that supports Themes API.</li> <li>2. a copy of another skin with different coordinates, if it begins with "CP:" . For instance, you may need to display a specified skin on a smaller rectangle. In this case, the string starts with "CP:", and contains the following "<u>CP:n I t r b</u>", where the n is the identifier being copied, the I, t, r, and b indicate the left, top, right and bottom coordinates being used to adjust the rectangle where the skin is displayed. For instance, the "CP:1 4 0 -4 0", indicates that the skin is displayed on a smaller rectangle like follows. Let's say that the control requests painting the {10, 10, 30, 20} area, a rectangle with the width of 20 pixels, and the height of 10 pixels, the skin will be displayed on the {14,10,26,20} as each coordinates in the "CP"</li> </ul> |
|                 | syntax is added to the displayed rectangle, so the<br>skin looks smaller. This way you can apply different<br>effects to your objects in your control. The following<br>screen shot shows the control's header when using a<br>"CP:1 -6 -6 6 6", that displays the original skin on<br>larger rectangles.                                                                                                    |

- 3. the path to the skin file (\*.ebn). The <u>Exontrol's</u> <u>exButton</u> component installs a skin builder that should be used to create new skins
- 4. the BASE64 encoded string that holds a skin file ( \*.ebn ). Use the Exontrol's <u>exImages</u> tool to build BASE 64 encoded strings on the skin file (\*.ebn) you have created. Loading the skin from a file ( eventually uncompressed file ) is always faster then loading from a BASE64 encoded string

A byte[] or safe arrays of VT\_I1 or VT\_UI1 expression that indicates the content of the EBN file. You can use this option when using the EBN file directly in the resources of the project. For instance, the VB6 provides the LoadResData to get the safe array o bytes for specified resource, while in VB/NET or C# the internal class Resources provides definitions for all files being inserted. ( ResourceManager.GetObject("ebn", resourceCulture) ).

# ReturnDescriptionBooleanA Boolean expression that indicates whether the new skin<br/>was added or replaced.

Use the Add method to add or replace skins to the control. The skin method, in it's simplest form, uses a single graphic file (\*.ebn) assigned to a part of the control, when the "XP:" prefix is not specified in the Skin parameter ( available for Windows XP systems ). By using a collection of objects laid over the graphic, it is possible to define which sections of the graphic will be used as borders, corners and other possible elements, fixing them to their proper position regardless of the size of the part. Use the <u>Remove</u> method to remove a specific skin from the control. Use the <u>Clear</u> method to remove all skins in the control. Use the <u>Refresh</u> method to refresh the control.

#### method Appearance.Clear ()

Removes all skins in the control.

Туре

Description

#### method Appearance.Remove (ID as Long)

Removes a specific skin from the control.

| Туре       | Description                                                           |
|------------|-----------------------------------------------------------------------|
| ID as Long | A Long expression that indicates the index of the skin being removed. |

Use the Remove method to remove a specific skin. The identifier of the skin being removed should be the same as when the skin was added using the <u>Add</u> method. Use the <u>Clear</u> method to clear all skins from the control. If you need to remove the skin appearance from a part of the control you need to reset the last 7 bits in the high significant byte of the color being applied to the background's part.

#### **Editor object**

**Tip** The /COM object can be placed on a HTML page (with usage of the HTML object tag: <object classid="clsid:...">) using the class identifier: {ED8B26D2-1855-42D5-B622-FEE85395DFB3}. The object's program identifier is: "Exontrol.Editor". The /COM object module is: "ExEditors.dll"

The ExEditors Library, a 100% ATL based component suite, contains 16 data edit controls in a single ActiveX control. Each editor can have a three-state check box associated and an unlimited number of buttons on the left or right side. Each button can display an icon or a picture and can have its own tool tip. Most of the editors are mask based. The Editor object supports the following methods and properties:

| Name                     | Description                                                                                                    |
|--------------------------|----------------------------------------------------------------------------------------------------|
| AddButton                | Adds a new button to the editor with the Key and aligned to the left or right side of the editor.                                     |
| AddItem                  | Adds a new item to editor's predefined list.                                                                                          |
| <u>Alignment</u>         | Retrieves or sets a value that indicates the caption's alignment.                                                                     |
| <u>Appearance</u>        | Retrieves or sets the control's appearance.                                                                                           |
| BackColor                | Retrieves or sets the control's background color.                                                                                     |
| Background               | Returns or sets a value that indicates the background color for parts in the control.                                                 |
| ButtonWidth              | Retrieves or sets a value that indicates the button's width.                                                                          |
| CheckState               | Retrieves or sets a value that indicates the check box's state.                                                                       |
| <u>ClearButtons</u>      | Clears the buttons collection.                                                                                                    |
| <u>ClearItems</u>        | Clears the items collection.                                                                                                    |
| <u>DropDown</u>          | Shows up the control's drop down list.                                                                                                |
| <u>DropDownAlignment</u> | Retrieves or sets a value that indicates the item's alignment into control's drop down list.                                          |
| DropDownAutoWidth        | Retrieves or sets a value that indicates whether the control's drop down list width is automatically computed to fit the entire list. |
| DropDownMinWidth         | Specifies the minimum drop down list width while the DropDownAutoWidth is False.                                                      |
| <u>DropDownRows</u>      | Retrieves or sets a value that indicates the maximum number of rows into a drop down list.                                            |
|                          | Retrieves or sets a value that indicates whether the                                                                                  |

| <u>DropDownVisible</u> | control's drop down window is shown or hidden.                                                     |
|------------------------|----------------------------------------------------------------------------------------------------|
| <u>EditText</u>        | Specifies the editor's caption.                                                                    |
| <u>EditType</u>        | Retrieves or sets a value that indicates the type of the contained editor.                         |
| Enabled                | Retrieves or sets a value that indicates whether the control is enabled or disabled.               |
| <u>EventParam</u>      | Retrieves or sets a value that indicates the current's event parameter.                            |
| <u>FindItem</u>        | Finds an item given its value or caption.                                                          |
| <u>Font</u>            | Retrieves or sets the control's font.                                                              |
| <u>ForeColor</u>       | Retrieves or sets the control's foreground color.                                                  |
| HasCheckBox            | Retrieves or sets a value that indicates whether the check box is visible or hidden.               |
| HTMLPicture            | Adds or replaces a picture in HTML captions.                                                       |
| <u>hWnd</u>            | Retrieves the control's window handle.                                                             |
| Images                 | Sets the control's handle image list.                                                              |
| ImageSize              | Retrieves or sets the size of icons the control displays.                                          |
| ItemCaption            | Gets the item's caption giving its index.                                                          |
| <u>ItemCount</u>       | Counts the items in the collection.                                                                |
| <u>Mask</u>            | Retrieves or sets a value that indicates the mask used by the editor.                              |
| <u>MaskChar</u>        | Retrieves or sets a value that indicates the character used for masking.                           |
| <u>Numeric</u>         | Specifies whether the editor enables numeric values only.                                          |
| <u>Option</u>          | Specifies an option for the editor.                                                                |
| PartialCheck           | Retrieves or sets a value that indicates whether the associated check box has two or three states. |
| PopupAppearance        | Retrieves or sets a value that indicates the popup window's appearance.                            |
| <u>ReadOnly</u>        | Retrieves or sets a value that indicates whether the control is read-only.                         |
| <u>Refresh</u>         | Refreshes the control.                                                                             |
| RemoveButton           | Removes a button given its key.                                                                    |
|                        |                                                                                                    |

| <u>Removeltem</u>       | Removes the item from editor's list given its value.                                                                |
|-------------------------|----------------------------------------------------------------------------------------------------|
| <u>ReplaceIcon</u>      | Adds a new icon, replaces an icon or clears the control's image list.                                               |
| <u>SelBackColor</u>     | Retrieves or sets a value that indicates the selection background color.                                            |
| <u>SelForeColor</u>     | Retrieves or sets a value that indicates the selection foreground color.                                            |
| <u>ShowImageList</u>    | Specifies whether the control's image list window is visible or hidden.                                             |
| <u>SortItems</u>        | Sorts the list of items in the editor.                                                                              |
| <u>ToolTipDelay</u>     | Specifies the time in ms that passes before the ToolTip appears.                                                    |
| <u>ToolTipFont</u>      | Retrieves or sets the tooltip's font.                                                                               |
| <u>ToolTipPopDelay</u>  | Specifies the period in ms of time the ToolTip remains visible if the mouse pointer is stationary within a control. |
| <u>ToolTipWidth</u>     | Specifies a value that indicates the width of the tooltip window, in pixels.                                        |
| <u>UseVisualTheme</u>   | Specifies whether the control uses the current visual theme to display certain UI parts.                            |
| <u>Value</u>            | Retrieves or sets the control's value                                                                               |
| Version                 | Retrieves the control's version.                                                                                    |
| <u>VisualAppearance</u> | Retrieves the control's appearance.                                                                                 |

## method Editor.AddButton (Key as Variant, [Image as Variant], [Align as Variant], [ToolTip as Variant], [ToolTipTitle as Variant])

Adds a new button to the editor with the Key and aligned to the left or right side of the editor.

| Туре                    | Description                                                                                                    |
|-------------------------|----------------------------------------------------------------------------------------------------|
| Key as Variant          | A string expression that indicates the button's key. The Key parameter is passed to the <u>ButtonClick</u> event when user clicks the button.              |
| Image as Variant        | A long expression that indicates the index of icon being displayed into the button, or a Picture object that contains the buttons' image. 0 means no icon. |
| Align as Variant        | An <u>AlignmentEnum</u> expression that indicates the button's alignment in the editor's client area.                                                      |
| ToolTip as Variant      | A string expression that indicates the button's tool tip. The tooltip shows up when the user moves the cursor over the button.                             |
| ToolTipTitle as Variant | A string expression that indicates the button's tool tip title.                                                                                            |

The AddButton method adds new buttons to the control. Use the <u>ClearButtons</u> to clear the buttons collection. Use the <u>RemoveButton</u> method to remove a button given its key. The <u>ButtonClick</u> event notifies your application that the user clicks a button in the editor. Use the <u>ButtonWidth</u> property to specify the width of the button , in pixels.

The following sample adds two left aligned buttons, and three right aligned buttons:

Editor1.AddButton "Add", 1, LeftAlignment, "Click here to add new items", "Add" Editor1.AddButton "Load", 2, LeftAlignment, "Click here to load a file", "Load"

Editor1.AddButton "Save", 3, RightAlignment, "Click here to save the file.", "Save" Editor1.AddButton "Remove", 4, RightAlignment, "Click here to remove the current item", "Remove"

Editor1.AddButton "Clear", 5, RightAlignment, "Click here to clear the items", "Clear"

The following sample adds a new button using a picture file:

Editor1.AddButton "Save", LoadPicture("save.gif"), RightAlignment, "Click here to save the file.", "Save"

## method Editor.AddItem (Value as Long, Caption as String, [Image as Variant])

Adds a new item to editor's predefined list.

| Туре              | Description                                                                                                |
|-------------------|----------------------------------------------------------------------------------------------------|
| Value as Long     | A long expression that indicates the item's value.                                                         |
| Caption as String | A string expression that indicates the item's caption. The Caption property supports built-in HTML format. |
| Image as Variant  | A long expression that indicates the index of the icon being displayed in the item.                        |

The AddItem method adds new items for editors of the following type: DropDown, DropDownList, CheckList and PickEdit. Use the <u>EditType</u> property to change the editor's type. Adding an item with the same value removes the old one and add the new one. So, please make sure that you are using different values. If the editor's type is CheckList the <u>Value</u> property is a bit combination of checked items in the drop down list. If the editor's type is DropDowList or PickEdit the editor's value is the item's value. If the editor's type is DropDown, the editor's Value is the item's caption. Use the <u>RemoveItem</u> method to remove an item from the editor's predefined list. Use the <u>ClearItems</u> method to clear the entire list of predefined items. Use the <u>Refresh</u> method to refresh the control. Use the <u>FindItem</u> property to get the caption of the item's value. The <u>ItemCount</u> property counts the number of items in the control's predefined list. The <u>ItemCaption</u> property gives the caption of an item giving its index. Use the <u>SortItems</u> method to sort the list of items.

The Caption parameter supports built-in HTML format like follows:

- <b> **bold** </b>
- <u> <u> <u>underline</u> </u>
- <s> strikeout </s>
- <i> italic </i>
- <fgcolor = FF0000> fgcolor </fgcolor>
- <bgcolor = FF0000> bgcolor </bgcolor>
- <br> breaks a line.
- <solidline> draws a solid line
- <dotline> draws a dotted line
- <upline> draws the line to the top of the text line
- <r> aligns the rest of the text line to the right side.
- <font face;size>text </font> displays portions of text with a different font and/or different size. For instance, the <font Tahoma;12>bit</font> draws the bit text using the Tahoma font, on size 12 pt. If the name of the font is missing, and instead size is present, the current font is used with a different size. For instance, <font</li>

;12>bit</font> displays the bit text using the current font, but with a different size.

& glyph characters as & amp ( & ), & lt ( < ), &gt ( > ), &qout ( " ), &#number, For instance, the &#8364 displays the EUR character, in UNICODE configuration. The & ampersand is only recognized as markup when it is followed by a known letter or a # character and a digit. For instance if you want to display <b>bold</b> in HTML caption you can use &lt;b&gt;bold&lt;/b&gt;

Newer HTML format supports subscript and superscript like follows:

<off offset> ... </off> defines the vertical offset to display the text/element. The offset parameter defines the offset to display the element. This tag is inheritable, so the offset is keep while the associated </off> tag is found. You can use the <off offset> HTML tag in combination with the <font face;size> to define a smaller or a larger font to be displayed. For instance: "Text with <font ;7><off 6>subscript" displays the text such as: Text with subscript The "Text with <font ;7><off -6>superscript" displays the text text such as: Text with subscript

Also, newer HTML format supports decorative text like follows:

<gra rrggbb;mode;blend> ... </gra> defines a gradient text. The text color or <fgcolor> defines the starting gradient color, while the rr/gg/bb represents the red/green/blue values of the ending color, 808080 if missing as gray. The mode is a value between 0 and 4, 1 if missing, and blend could be 0 or 1, 0 if missing. The <font> HTML tag can be used to define the height of the font. Any of the rrggbb, mode or blend field may not be specified. The <gra> with no fields, shows a vertical gradient color from the current text color to gray (808080). For instance the "<font;18><gra FFFFFF;1;1>gradient-center</gra></font>" generates the following picture:

gradient-center

<out rrggbb;width> ... </out> shows the text with outlined characters, where rr/gg/bb represents the red/green/blue values of the outline color, 808080 if missing as gray, width indicates the size of the outline, 1 if missing. The text color or <fgcolor> defines the color to show the inside text. The <font> HTML tag can be used to define the height of the font. For instance the "<font;31><out 000000>
 <fgcolor=FFFFFF>outlined</fgcolor></out></font>" generates the following picture:

## outlined

• <sha rrggbb;width;offset> ... </sha> define a text with a shadow, where rr/gg/bb represents the red/green/blue values of the shadow color, 808080 if missing as gray,

width indicates the size of shadow, 4 if missing, and offset indicates the offset from the origin to display the text's shadow, 2 if missing. The text color or <fgcolor> defines the color to show the inside text. The <font> HTML tag can be used to define the height of the font. For instance the "<*font*;31><*sha*>*shadow*</*sha*></*font*>" generates the following picture:

### shadow

or "<font;31><**sha** 404040;5;0><fgcolor=FFFFFF>outline anti-aliasing</fgcolor> </**sha**></font>" gets:

### outline anti-aliasing

The following sample shows how to combine the value for a CheckList type editor:

```
With Editor1

.AddItem 1, "CanLink", 1

.AddItem 2, "CanShare", 2

.AddItem 4, "CanMove", 3

.AddItem 8, "CanRestore", 3

.EditType = CheckList

.Value = 1 + 4 ' CanLink + CanMove

End With
```

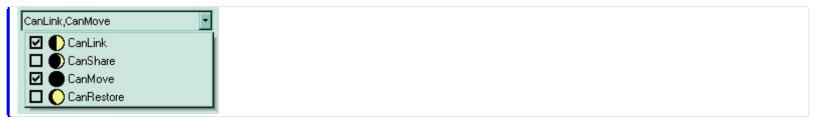

#### property Editor. Alignment as Alignment Enum

Retrieves or sets a value that indicates the caption's alignment.

| Туре                 | Description                                                    |
|----------------------|----------------------------------------------------------------|
| <u>AlignmentEnum</u> | An AlignmentEnum value that indicates the caption's alignment. |

If the Alignment is LeftAlignment the icon and the caption are left aligned. If the Alignment is RightAlignment the icon and the caption are right aligned. If the Alignment is CenterAlignment the caption is center aligned, and the icon is left aligned. Use the <u>DropDownAlignment</u> property to align the items into a drop down window

#### property Editor. Appearance as AppearanceEnum

Retrieves or sets the control's appearance

| Туре           | Description                                                                                                    |
|----------------|----------------------------------------------------------------------------------------------------|
| AppearanceEnum | An AppearanceEnum expression that indicates the<br>control's appearance, or a color expression whose last 7<br>bits in the high significant byte of the value indicates the<br>index of the skin in the <u>Appearance</u> collection, being<br>displayed as control's borders. For instance, if the<br>Appearance = 0x1000000, indicates that the first skin<br>object in the Appearance collection defines the control's<br>border. The Client object in the skin, defines the<br>client area of the control. The control's client area are<br>is displayed in the skin's client area. The skin may<br>contain transparent objects, and so you can define<br>round corners. The <u>normal.ebn</u> file contains such of<br>objects. Use the <u>eXButton</u> 's Skin builder to view or<br>change this file |

Use the Appearance property to hide the control's border. Use the <u>PopupAppearance</u> property to change the appearance for the drop down window. Use the <u>BackColor</u> property to specify the control's background color. Use the <u>Background(exToolTipAppearance)</u> property indicates the visual appearance of the borders of the tooltips

#### property Editor.BackColor as Color

Retrieves or sets the control's background color.

| Туре  | Description                                                       |
|-------|-------------------------------------------------------------------|
| Color | A color expression that indicates the control's background color. |

Use the BackColor property to change the control's background color. The BackColor property does not change the drop down window's background color. Use the <u>ForeColor</u> property to change the control's foreground color.

#### property Editor.Background(Part as BackgroundPartEnum) as Color

Returns or sets a value that indicates the background color for parts in the control.

| Туре                                 | Description                                                                                                    |
|--------------------------------------|----------------------------------------------------------------------------------------------------|
| Part as<br><u>BackgroundPartEnum</u> | A BackgroundPartEnum expression that indicates a part in the control.                                                                                                    |
| Color                                | A Color expression that indicates the background color for<br>a specified part. The last 7 bits in the high significant byte<br>of the color to indicates the identifier of the skin being<br>used. Use the Add method to add new skins to the<br>control. If you need to remove the skin appearance from a<br>part of the control you need to reset the last 7 bits in the<br>high significant byte of the color being applied to the<br>background's part. |

The Background property specifies a background color or a visual appearance for specific parts in the control. If the Background property is 0, the control draws the part as default. Use the <u>Add</u> method to add new skins to the control. Use the <u>Remove</u> method to remove a specific skin from the control. Use the <u>Clear</u> method to remove all skins in the control. Use the <u>Refresh</u> method to refresh the control.

#### property Editor.ButtonWidth as Long

Retrieves or sets a value that indicates the button's width.

| Туре | Description                                                    |
|------|----------------------------------------------------------------|
| Long | A long expression that indicates the button's width in pixels. |

By default, the ButtonWidth property is GetSystemMetrics( SM\_CXHSCROLL). The GetSystemMetrics function retrieves various system metrics (widths and heights of display elements) and system configuration settings. Use the ButtonWidth property to specify the width for all buttons. Use the <u>DropDownVisible</u> to show or hide the drop down button. If the ButtonWidth property is 0, no buttons are displayed (including the drop down button).

#### property Editor.CheckState as CheckStateEnum

Retrieves or sets a value that indicates the check box's state.

| Туре                  | Description                                                                      |
|-----------------------|----------------------------------------------------------------------------------|
| <u>CheckStateEnum</u> | A CheckStateEnum expression that indicates the state of the control's check box. |

Use the CheckState property to change the control's check box state. The <u>CheckStateChanged</u> event notifies your application that the CheckState property is changing. Use the <u>HasCheckBox</u> property to show or hide the control's check box. Use the <u>PartialCheck</u> property to allow two or three states for the check box.

# method Editor.ClearButtons ()

Clears the buttons collection.

Туре

Description

Use the <u>RemoveButton</u> method to remove a button given its key.

## method Editor.ClearItems ()

Clears the items collection.

#### Туре

#### Description

The ClearItems removes all predefined items of the control. Use the <u>AddItem</u> method to add a new value to the control's predefined list. Use the <u>RemoveItem</u> method to remove a specific item. Use the <u>FindItem</u> property to retrieve the caption of an item in the predefined list of items.

## method Editor.DropDown ()

Shows up the control's drop down list.

#### Туре

#### Description

Use the DropDown property to programmatically display the control's drop down window. Use the <u>EditType</u> property to change the control's type. If the <u>DropDownVisible</u> is False, no drop down window is shown. The DropDown property shows the drop down window only if the control's EditType property is one of the following: DropDown, DropDownList, CheckList, Date, Color, Font, Picture, ColorList, PickEdit.

### property Editor.DropDownAlignment as AlignmentEnum

Retrieves or sets a value that indicates the item's alignment into control's drop down list.

| Туре                 | Description                                                      |
|----------------------|------------------------------------------------------------------|
| <u>AlignmentEnum</u> | An AlignmentEnum expression that indicates the item's alignment. |

The DropDownAlignment property specifies the alignment for the items in a drop down window. The DropDownAlignment property has effect only if the <u>EditType</u> property is one of the following: DropDown, DropDownList, CheckList, PickEdit and Font. Use the <u>Alignment</u> property to change the caption's alignment.

### property Editor.DropDownAutoWidth as Boolean

Retrieves or sets a value that indicates whether the control's drop down list width is automatically computed to fit the entire list.

| Туре    | Description                                                                                                    |
|---------|----------------------------------------------------------------------------------------------------|
| Boolean | A boolean expression that indicates whether the control's drop down window width is automatically computed to fit the entire list. |

By default, the DropDownAutoWidth property is False. If the DropDownAutoWidth property is True, the <u>DropDownMinWidth</u> property has no effect. The DropDownAutoWidth property has effect if the control's <u>EditType</u> property is one of the followings: DropDown, DropDownList, CheckList, Font, PickEdit or ColorList.

## property Editor.DropDownMinWidth as Long

Specifies the minimum drop down list width while the DropDownAutoWidth property is False.

| Туре | Description                                                                            |
|------|----------------------------------------------------------------------------------------|
| Long | A long expression that indicates the minimum width of the drop down window, in pixels. |

By default, the DropDownMinWidth property is 64. Use the DropDownMinWidth property to specify the minimum width for the drop down window. The DropDownMinWidth property has effect only if the <u>DropDownAutoWidth</u> property is False. The DropDownMinWidth property has effect only if the control's <u>EditType</u> property is one of the followings: DropDown, DropDownList, CheckList, PickEdit or ColorList.

### property Editor.DropDownRows as Long

Retrieves or sets a value that indicates the maximum number of rows into a drop down list.

| Туре | Description                                                                        |
|------|------------------------------------------------------------------------------------|
| Long | A long expression that indicates the maximum number of rows into a drop down list. |

Use the DropDownRows property to ensure the number of visible items into control's drop down window. The DropDownRows property has effect only if the control's <u>EditType</u> property is one of the followings: DropDown, DropDownList, CheckList, Font, PickEdit or ColorList.

### property Editor.DropDownVisible as Boolean

Retrieves or sets a value that indicates whether the control's drop down window is shown or hidden.

| Туре    | Description                                                                                      |
|---------|--------------------------------------------------------------------------------------------------|
| Boolean | A boolean expression that indicates whether the control's drop down window is visible or hidden. |

The DropDownVisible property hides the drop down button. The property has effect only if the control's <u>EditType</u> property is one of the followings: DropDown, DropDownList, CheckList, Date, Color, Font, Picture, PickEdit or ColorList.

## property Editor.EditText as String

Specifies the editor's caption.

| Туре   | Description                                                                                 |
|--------|---------------------------------------------------------------------------------------------|
| String | A string expression that indicates the text inside an editor that contains an edit control. |

Use the EditText property to specify the text inside the editor while the user edits the text. The property has effect only if the editor displays an edit control inside.

## property Editor.EditType as EditTypeEnum

l

Retrieves or sets a value that indicates the type of the contained editor.

| Туре                | Description                                                           |
|---------------------|-----------------------------------------------------------------------|
| <u>EditTypeEnum</u> | An EditTypeEnum expression that specifies the type of the<br>control. |

The EditType property specifies the control's type. Use the <u>AddItem</u> method to add new items to the control's predefined list, if the editor is of drop down type. Use the <u>HasCheckBox</u> property to assign a check box to the control. Use the <u>AddButton</u> method to add new buttons to the editor. The <u>Value</u> property of the control determines the control's value, and it determines the caption that control displays based on the control's type. The <u>EditTypeEnum</u> type defines all types of supported editors and how the Value property is interpreted.

#### property Editor. Enabled as Boolean

Retrieves or sets a value that indicates whether the control is enabled or disabled.

| Туре    | Description                                                                     |
|---------|---------------------------------------------------------------------------------|
| Boolean | A boolean expression that indicates whether the control is enabled or disabled. |

Use the <u>ReadOnly</u> property to make your editor read only. If the ReadOnly property is True, the <u>Value</u> property cannot be changed by the user, but the buttons are enabled. If the Enabled property is False, the Value property cannot be changed by the user, and the buttons are disabled.

#### property Editor.EventParam(Parameter as Long) as Variant

Retrieves or sets a value that indicates the current's event parameter.

| Туре              | Description                                                                                                    |
|-------------------|----------------------------------------------------------------------------------------------------|
| Parameter as Long | A long expression that indicates the index of the parameter<br>being requested ie 0 means the first parameter, 1 means<br>the second, and so on. If -1 is used the EventParam<br>property retrieves the number of parameters. Accessing<br>an not-existing parameter produces an OLE error, such as<br>invalid pointer ( E_POINTER ) |
| Variant           | A VARIANT expression that specifies the parameter's value.                                                                                                    |

The EventParam method is provided to allow changing the event's parameters passed by reference, even if your environment does not support changing it ( uniPaas 1.5 (formerly known as eDeveloper), DBase, and so on ). For instance, Unipaas event-handling logic cannot update ActiveX control variables by updating the received arguments. The EventParam(0) retrieves the value of the first parameter of the event, while the EventParam(1) = 0, changes the value of the second parameter to 0 ( the operation is successfully, only if the parameter is passed by reference ). The EventParam(-1) retrieves the number of the parameters of the current event.

Let's take the event "event KeyDown (**KeyCode** as Integer, ByVal Shift as Integer)", where the KeyCode parameter is passed by reference. For instance, put the KeyCode parameter on 0, and the arrow keys are disabled while the control has the focus.

In most languages you will type something like:

```
Private Sub Control1_KeyDown(KeyCode As Integer, Shift As Integer)
KeyCode = 0
End Sub
```

In case your environment does not support events with parameters by reference, you can use a code like follows:

```
Private Sub Control1_KeyDown(KeyCode As Integer, Shift As Integer)
Control1.EventParam(0) = 0
End Sub
```

In other words, the EventParam property provides the parameters of the current event for reading or writing access, even if your environment does not allow changing parameters by

reference.

Calling the EventParam property outside of an event produces an OLE error, such as pointer invalid, as its scope was designed to be used only during events.

### property Editor.FindItem (Value as Variant) as Variant

Finds an item given its value or caption.

| Туре             | Description                                                                                                    |
|------------------|----------------------------------------------------------------------------------------------------|
| Value as Variant | A long expression that indicates the value of the item being searched, a string expression that indicates the caption of the item being searched.     |
| Variant          | A long value that indicates the value of the item giving its caption, or a string expression that indicates the caption of the item giving its value. |

The FindItem property searches for an item in the control's predefined list. Use the <u>AddItem</u> method to add new entries to the control's predefined list. Use the <u>Value</u> property to get the control's value. The <u>ItemCount</u> property counts the number of items in the control's predefined list.

The following sample displays the value of the item "CanShare":

```
Private Sub Form_Load()
With Editor1
.AddItem 1, "CanLink", 1
.AddItem 2, "CanShare", 2
.AddItem 4, "CanMove", 3
.AddItem 8, "CanRe store", 4
.EditType = EXEDITORSLibCtl.CheckList
.Value = 1 + 4 ' CanLink + CanMove
```

#### Debug.Print .FindItem("CanShare")

End With End Sub

The sample displays **2** as a result.

The following sample displays the caption of the item with the 2 value:

```
Private Sub Form_Load()
With Editor1
.AddItem 1, "CanLink", 1
```

.AddItem 2, "CanShare", 2 .AddItem 4, "CanMove", 3 .AddItem 8, "CanRe store", 4 .EditType = EXEDITORSLibCtl.CheckList .Value = 1 + 4 ' CanLink + CanMove

#### **Debug.Print** .FindItem(2)

End With End Sub

The sample displays "CanShare" as a result.

# property Editor.Font as IFontDisp

Retrieves or sets the control's font.

| Туре      | Description                                      |
|-----------|--------------------------------------------------|
| IFontDisp | A Font object that indicates the control's font. |

Use the Font property to change the editor's font.

### property Editor.ForeColor as Color

Retrieves or sets the control's foreground color.

| Туре  | Description                                                       |
|-------|-------------------------------------------------------------------|
| Color | A color expression that indicates the control's foreground color. |

Use the ForeColor property to change the editor's foreground color. Use the <u>BackColor</u> property to change the editor's background color.

#### property Editor.HasCheckBox as Boolean

Retrieves or sets a value that indicates whether the control's check box is visible or hidden.

| Туре    | Description                                                                               |
|---------|-------------------------------------------------------------------------------------------|
| Boolean | A boolean expression that indicates whether the control's check box is visible or hidden. |

Use the HasCheckBox property to associate a check box to your editor. Use the <u>CheckState</u> property to change the check box state. Use the <u>PartialCheck</u> property to allow two (unchecked, checked) or three (unchecked, checked, partial-checked) states to your check box. The <u>CheckStateChanged</u> event notifies your application that the control's check box state is changing.

The following sample assigns a check box to an editor of Date type:

```
Private Sub Form_Load()

With Editor1

.Value = Date

.EditType = EXEDITORSLibCtl.Date

.HasCheckBox = True

.CheckState = Checked

End With

End Sub
```

## property Editor.HTMLPicture(Key as String) as Variant

Adds or replaces a picture in HTML captions.

| Туре          | Description                                                                                                    |
|---------------|----------------------------------------------------------------------------------------------------|
| Key as String | A String expression that indicates the key of the picture<br>being added or replaced. If the Key property is Empty<br>string, the entire collection of pictures is cleared.                                                                                                    |
|               | The HTMLPicture specifies the picture being associated to a key. It can be one of the followings:                                                                                                    |
| Variant       | <ul> <li>a string expression that indicates the path to the picture file, being loaded.</li> <li>a string expression that indicates the base64 encoded string that holds a picture object, Use the <u>eximages</u> tool to save your picture as base64 encoded format.</li> <li>A Picture object that indicates the picture being added or replaced. ( A Picture object implements IPicture interface ),</li> </ul> |
|               | If empty, the picture being associated to a key is removed.<br>If the key already exists the new picture is replaced. If the<br>key is not empty, and it doesn't not exist a new picture is<br>added.                                                                                                    |

The HTMLPicture property handles a collection of custom size picture being displayed in the HTML captions, using the <img> tags. By default, the HTMLPicture collection is empty. Use the HTMLPicture property to add new pictures to be used in HTML captions. For instance, the HTMLPicture("pic1") = "c:\winnt\zapotec.bmp", loads the zapotec picture and associates the pic1 key to it. Any "<img>pic1</img>" sequence in HTML captions, displays the pic1 picture. On return, the HTMLPicture property retrieves a Picture object ( this implements the IPictureDisp interface ).

## property Editor.hWnd as Long

Retrieves the control's window handle.

| Туре | Description                                                   |
|------|---------------------------------------------------------------|
| Long | A long expression that indicates the control's window handle. |

The Microsoft Windows operating environment identifies each form and control in an application by assigning it a handle, or hWnd. The hWnd property is used with Windows API calls. Many Windows operating environment functions require the hWnd of the active window as an argument.

# method Editor.Images (Handle as Variant)

Sets the control's handle image list.

| Туре              | Description                                                                                                    |
|-------------------|----------------------------------------------------------------------------------------------------|
|                   | The Handle parameter can be:                                                                                                    |
| Handle as Variant | <ul> <li>The Handle parameter can be:</li> <li>A string expression that specifies the ICO file to add.<br/>The ICO file format is an image file format for<br/>computer icons in Microsoft Windows. ICO files<br/>contain one or more small images at multiple sizes<br/>and color depths, such that they may be scaled<br/>appropriately. For instance,<br/>Images("c:\temp\copy.ico") method adds the sync.ico<br/>file to the control's Images collection (<i>string, loads the</i><br/><i>icon using its path</i>)</li> <li>A string expression that indicates the BASE64<br/>encoded string that holds the icons list. Use the<br/>Exontrol's <u>ExImages</u> tool to save/load your icons as<br/>BASE64 encoded format. In this case the string may<br/>begin with "gBJJ" (<i>string, loads icons using base64</i><br/><i>encoded string</i>)</li> <li>A reference to a Microsoft ImageList control<br/>(mscomctl.ocx, MSComctlLib.ImageList type) that<br/>holds the icons to add (<i>object, loads icons from a</i><br/><i>Microsoft ImageList control</i>)</li> <li>A reference to a Picture (IPictureDisp implementation)<br/>that holds the icon to add. For instance, the VB's<br/>LoadPicture (Function LoadPicture([FileName], [Size],<br/>[ColorDepth], [X], [Y]) As IPictureDisp) or<br/>LoadResPicture (Function LoadResPicture(id, restype<br/>As Integer) As IPictureDisp) returns a picture object<br/>(object, loads icon from a Picture object)</li> <li>A long expression that identifies a handle to an Image<br/>List Control ( the Handle should be of HIMAGELIST<br/>type ). On 64-bit platforms, the Handle parameter<br/>must be a Variant of LongLong / LONG_PTR data<br/>type ( signed 64-bit (8-byte) integers ), saved under<br/>IIVal field, as VT_I8 type. The LONGLONG /<br/>LONG_PTR isint64, a 64-bit integer. For instance,<br/>in C++ you can use as Images( COleVariant(<br/>(LONG_PTR)hImageList) ) or Images( COleVariant(</li> </ul> |
|                   | (LONGLONG)hImageList) ), where hImageList is of                                                                                                    |

HIMAGELIST type. The GetSafeHandle() method of the CImageList gets the HIMAGELIST handle (long, loads icon from HIMAGELIST type)

The user can add images at design time, by drag and drop files to control's image panel. The <u>ImageSize</u> property defines the size (width/height) of the icons within the control's Images collection. Use the <u>ReplaceIcon</u> method to add, replace or remove icons in the control's Images collection at runtime. Use the <u>ShowImageList</u> property to hide the control's Images panel.

The following sample uses the Microsoft Image List control:

Editor1.Images ImageList1.hImageList

| Editor1                                                                                   | 1 |
|-------------------------------------------------------------------------------------------|---|
|                                                                                           |   |
|                                                                                           |   |
|                                                                                           |   |
| lie                                                                                       |   |
| e an ele                                                                                  |   |
| ar fil                                                                                    |   |
| Drag here an executable file<br>a dynamic-link library, an<br>icon file or a regular file |   |
| l é z é                                                                                   |   |
| a 부 a                                                                                     |   |
| le o                                                                                      |   |
| t Bark                                                                                    |   |
| Dra                                                                                       |   |
|                                                                                           |   |
|                                                                                           |   |

### property Editor.ImageSize as Long

l

Retrieves or sets the size of icons the control displays.

| Туре | Description                                                            |
|------|------------------------------------------------------------------------|
| Long | A long expression that defines the size of icons the control displays. |

By default, the ImageSize property is 16 (pixels). The ImageSize property specifies the size of icons being loaded using the Images method. The control's Images collection is cleared if the ImageSize property is changed, so it is recommended to set the ImageSize property before calling the Images method. The ImageSize property defines the size (width/height) of the icons within the control's Images collection. For instance, if the ICO file to load includes different types the one closest with the size specified by ImageSize property is loaded by Images method. The ImageSize property does NOT change the height for the control's font.

#### property Editor.ItemCaption (Index as Variant) as Variant

Gets the item's caption giving its index.

| Туре             | Description                                                             |
|------------------|-------------------------------------------------------------------------|
| Index as Variant | A long expression that indicates the index of the item being retrieved. |
| Variant          | A string expression that indicates the item's caption.                  |

The ItemCaption property gets the caption of the item by index. Use the <u>FindItem</u> property to look for an item giving its value or its caption. The <u>ItemCount</u> property counts the number of items in the control's predefined list. The <u>AddItem</u> method adds new entries to the control's predefined list.

The following sample displays the items in the control's predefined list:

```
Private Sub Form_Load()

With Editor1

.AddItem 1, "CanLink", 1

.AddItem 2, "CanShare", 2

.AddItem 4, "CanMove", 3

.AddItem 8, "CanRestore", 3

.EditType = CheckList

.Value = 1 + 4 ' CanLink + CanMove

For i = 0 To .ItemCount - 1

Debug.Print .ItemCaption(i)

Next

End With

End Sub
```

### property Editor.ItemCount as Long

Counts the items in the collection.

| Туре | Description                                                                            |
|------|----------------------------------------------------------------------------------------|
| Long | A long expression that indicates the number of items in the control's predefined list. |

The ItemCount property counts the items in the control's predefined list. Use the <u>AddItem</u> method to add new entries to the control's predefined list. Use the <u>Removeltem</u> property to remove an item from the control's predefined list. Use the <u>FindItem</u> property to look for an item. Use the <u>ItemCaption</u> property to get the caption of the item by specifying its index in the control's predefined list.

The following sample displays the items in the control's predefined list:

```
Private Sub Form_Load()

With Editor1

AddItem 1, "CanLink", 1

AddItem 2, "CanShare", 2

AddItem 4, "CanMove", 3

AddItem 8, "CanRestore", 3

EditType = CheckList

Value = 1 + 4 ' CanLink + CanMove

For i = 0 To .ItemCount - 1

Debug.Print .ItemCaption(i)

Next

End With

End Sub
```

## property Editor.Mask as String

Retrieves or sets a value that indicates the mask used by the editor.

| Туре   | Description                                           |
|--------|-------------------------------------------------------|
| String | A string expression that indicates the editor's mask. |

Use the Mask property to filter characters during data input. Use the <u>MaskChar</u> property to change the masking character. If the Mask property is empty no filter is applied. The Mask property is composed by a combination of regular characters, literal escape characters, and masking characters. The Mask property can contain also alternative characters, or range rules. A literal escape character is preceded by a \ character, and it is used to display a character that is used in masking rules. Here's the list of all rules and masking characters:

Here's the list of all rules and masking characters.

- # (Digit), Masks a digit character, [0-9]
- x (Hexa Lower), Masks a lower case hexa character, [0-9],[a-f]
- X (Hexa Upper), Masks an upper case hexa character, [0-9],[A-F]
- A (AlphaNumeric), Masks a letter or a digit. [0-9], [a-z], [A-Z]
- ? (Alphabetic), Masks a letter. [a-z],[A-Z]
- < (Alphabetic lower), Masks a lower case letter. [a-z]
- > (Alphabetic upper), Masks an upper case letter. [A-Z]
- \* (Any), Masks any combination of characters.
- \ (Literal Escape), Displays any masking characters. The following combinations are valid: \#,\x,\X,\A,\?,\<,\>,\\,\{,\[
- {nMin,nMax} (Range), Masks a number in a range. The nMin and nMax values should be numbers. For instance the mask {0,255} will mask any number between 0 and 255.
- [...] (Alternative), Masks any characters that are contained in the [] brackets. For instance, the [abcA-C] mask any character: a,b,c,A,B,C

The following sample shows how to mask an IP address:

Editor1.Mask = "{0,255}\.{0,255}\.{0,255}\.

The Mask property has effect for the following types: DropDown, Spin, Mask, Font, Button, PickEdit and LinkEdit.

### property Editor.MaskChar as Long

Retrieves or sets a value that indicates the character used for masking.

| Туре | Description                                                                |
|------|----------------------------------------------------------------------------|
| Long | A long expression that indicates the ASCII code for the masking character. |

The default masking character is '\_' . Use the Mask property to filter characters during data input.

For instance, the following sample uses '0' for masking numbers into a masked number field:

```
With Editor1

.EditType = EXEDITORSLibCtI.Mask

.Mask = "####"

.MaskChar = Asc("0")

.Value = 10

End With
```

### property Editor.Numeric as NumericEnum

Specifies whether the editor enables numeric values only.

| Туре               | Description                                                                                       |
|--------------------|---------------------------------------------------------------------------------------------------|
| <u>NumericEnum</u> | A NumericEnum expression that indicates whether integer<br>or floating point numbers are allowed. |

The Numeric property has effect only if the editor contains an edit box. Use the Numeric property to add intelligent input filtering for integer, or floating points numbers. Use the <u>exSpinStep</u> option to specify the proposed change when the user clicks a spin control, if the cell's editor is of <u>SpinType</u> type. Use the <u>exEditDecimaSymbol</u> option to specify the symbol being used by decimal value while editing a floating point number.

# property Editor.Option(Name as EditorOptionEnum) as Variant

Specifies an option for the editor.

| Туре                            | Description                                                                      |
|---------------------------------|----------------------------------------------------------------------------------|
| Name as <u>EditorOptionEnum</u> | An EditorOptionEnum expression that indicates the editor's option being changed. |
| Variant                         | A Variant expression that indicates the value for editor's option                |

The Option property of Editor object provides the ability to add scroll bars to a memo editor using the exMemoHScrollBar and exMemoVScrollBar options.

#### property Editor.PartialCheck as Boolean

Retrieves or sets a value that indicates whether the associated check box has two or three states.

| Туре    | Description                                                                                   |
|---------|-----------------------------------------------------------------------------------------------|
| Boolean | A boolean expression that indicates whether the associated check box has two or three states. |

Specifies whether the editor's check box has two ( unchecked, checked ) or three ( unchecked, checked, partial-checked ) states. Use the <u>HasCheckBox</u> property to assign a check box to the control. Use the <u>CheckState</u> property to change the state of the control's check box.

The following sample assigns a check box to a Mask editor:

```
With Editor1

.EditType = EXEDITORSLibCtl.Mask

.Mask = "####"

.MaskChar = Asc("0")

.HasCheckBox = True

.PartialCheck = True

.Value = 10

End With
```

### property Editor.PopupAppearance as InplaceAppearanceEnum

Retrieves or sets a value that indicates the popup window's appearance.

| Туре                  | Description                                                                     |
|-----------------------|---------------------------------------------------------------------------------|
| InplaceAppearanceEnum | An InplaceAppearanceEnum value that indicates the drop down window's appearance |

Use the PopupAppearance property to change the popup's appearance. Use the <u>Appearance</u> to change the editor's appearance.

### property Editor.ReadOnly as Boolean

Retrieves or sets a value that indicates whether the control is read-only.

| Туре    | Description                                                          |
|---------|----------------------------------------------------------------------|
| Boolean | A boolean expression that indicates whether the editor is read only. |

Use the ReadOnly property to make your editor read only. If the ReadOnly is True, the editor's <u>Value</u> cannot be changed by the user. For instance, if the editor is of one of the drop down types, the drop down window can be visible, but you cannot change the current value. Use the <u>DropDownVisible</u> property to hide the drop down button. Use the <u>Enabled</u> property to disable the editor.

# method Editor.Refresh ()

Refreshes the control.

Туре

Description

Use the Refresh method only if you need to force updating the control.

### method Editor.RemoveButton (Key as Variant)

Removes a button given its key.

| Туре           | Description                                                             |
|----------------|-------------------------------------------------------------------------|
| Key as Variant | A string expression that indicates the key of the button being removed. |

Use the <u>ClearButtons</u> method to clear the buttons collection. Use the <u>ButtonWidth</u> property to hide all buttons. Use the <u>AddButton</u> method to adds new buttons to the control.

### method Editor.Removeltem (Value as Long)

Removes the item from editor's list given its value.

| Туре          | Description                                                            |
|---------------|------------------------------------------------------------------------|
| Value as Long | A long expression that indicates the value for the item being removed. |

The RemoveItem method removes an item giving its value. Use the <u>AddItem</u> method to add new entries to the control's predefined list. Use the <u>FindItem</u> property to retrieve the value of the item giving its caption. Use the <u>ClearItems</u> method to remove all items.

## method Editor.Replacelcon ([lcon as Variant], [Index as Variant])

Adds a new icon, replaces an icon or clears the control's image list.

| Туре             | Description                                                                                                    |
|------------------|----------------------------------------------------------------------------------------------------|
| Icon as Variant  | A Variant expression that specifies the icon to add or insert, as one of the following options:                                                                                                    |
|                  | <ul> <li>a long expression that specifies the handle of the icon (HICON)</li> <li>a string expression that indicates the path to the picture file</li> <li>a string expression that defines the picture's content encoded as BASE64 strings using the <u>eXImages</u> tool</li> <li>a Picture reference, which is an object that holds image data. It is often used in controls like PictureBox, Image, or in custom controls (e.g., IPicture, IPictureDisp)</li> </ul> |
|                  | If the Icon parameter is 0, it specifies that the icon at the given Index is removed. Furthermore, setting the Index parameter to -1 removes all icons.                                                                                                    |
|                  | By default, if the Icon parameter is not specified or is missing, a value of 0 is used.                                                                                                    |
| Index as Variant | A long expression that defines the index of the icon to insert or remove, as follows:                                                                                                    |
|                  | <ul> <li>A zero or positive value specifies the index of the icon to insert (when Icon is non-zero) or to remove (when the Icon parameter is zero)</li> <li>A negative value clears all icons when the Icon parameter is zero</li> </ul>                                                                                                    |
|                  | By default, if the Index parameter is not specified or is missing, a value of -1 is used.                                                                                                    |
| Return           | Description                                                                                                    |
| Long             | A long expression that indicates the index of the icon in the images collection                                                                                                    |

Use the ReplaceIcon property to add, remove or replace an icon in the control's images

collection. Also, the ReplaceIcon property can clear the images collection. Use the <u>Images</u> method to attach an image list to the control.

The following sample shows how to add a new icon to control's images list:

i = Editor1.ReplaceIcon( LoadPicture("d:\icons\help.ico").Handle), where i is the index to insert the icon

The following sample shows how to replace an icon into control's images list::

i = Editor1.ReplaceIcon(LoadPicture("d:\icons\help.ico").Handle, 0), in this case the i is zero, because the first icon was replaced.

The following sample shows how to remove an icon from control's images list:

Editor1.ReplaceIcon 0, i, in this case the i is the index of the icon to remove

The following sample shows how to clear the control's icons collection:

Editor1.ReplaceIcon 0, -1

#### property Editor.SelBackColor as Color

Retrieves or sets a value that indicates the selection background color.

| Туре  | Description                                                                             |
|-------|-----------------------------------------------------------------------------------------|
| Color | A color expression that indicates the background color of the selection in the control. |

Use the SelBackColor and <u>SelForeColor</u> properties to change the color for the selection in the control.

#### property Editor.SelForeColor as Color

Retrieves or sets a value that indicates the selection foreground color.

| Туре  | Description                                                                             |
|-------|-----------------------------------------------------------------------------------------|
| Color | A color expression that indicates the foreground color of the selection in the control. |

Use the <u>SelBackColor</u> and SelForeColor properties to change the color for the selection in the control.

#### property Editor.ShowImageList as Boolean

Specifies whether the control's image list window is visible or hidden.

| Туре    | Description                                                                                       |
|---------|---------------------------------------------------------------------------------------------------|
| Boolean | A boolean expression that specifies whether the control's image list window is visible or hidden. |

Use the ShowImageList property to hide the control's Images panel. The Images panel of the control shows up only at design time. The ShowImageList property has effect only in design mode. Use the <u>Images</u> method to assign a list of icons to the control at run-time. Use the <u>ReplaceIcon</u> method to add, remove or replace icons at run-time.

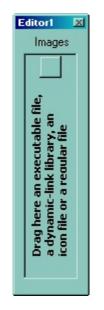

#### method Editor.SortItems ([Ascending as Variant], [Reserved as Variant])

Sorts the list of items in the editor.

| Туре                 | Description                                                      |
|----------------------|------------------------------------------------------------------|
| Ascending as Variant | A boolean expression that indicates the sort order of the items. |
| Reserved as Variant  | For future use only.                                             |

Use the SortItems method to sort items in a drop down editor. Use the <u>AddItem</u> method to add new items to the control's predefined list.

#### property Editor.ToolTipDelay as Long

Specifies the time in ms that passes before the ToolTip appears.

| Туре | Description                                                                             |
|------|-----------------------------------------------------------------------------------------|
| Long | A long expression that specifies the time in ms that passes before the ToolTip appears. |

If the ToolTipDelay or ToolTipPopDelay property is 0, the control displays no tooltips. Use the <u>ToolTipPopDelay</u> property specifies the period in ms of time the ToolTip remains visible if the mouse pointer is stationary within a control. Use the <u>ToolTipWidth</u> property to specify the width of the tooltip window. Use the <u>Background(exToolTipAppearance)</u> property indicates the visual appearance of the borders of the tooltips. Use the <u>Background(exToolTipBackColor)</u> property indicates the tooltip's background color. Use the <u>Background(exToolTipForeColor)</u> property indicates the tooltip's foreground color.

#### property Editor.ToolTipFont as IFontDisp

Retrieves or sets the tooltip's font.

| Туре      | Description                                      |
|-----------|--------------------------------------------------|
| IFontDisp | A Font object being used to display the tooltip. |

Use the ToolTipFont property to assign a font for the control's tooltip. The <u>ToolTipPopDelay</u> property specifies the period in ms of time the ToolTip remains visible if the mouse pointer is stationary within a control. Use the <u>ToolTipWidth</u> property to specify the width of the tooltip window. You can use the *<font>* HTML element, in the tooltip's description to assign a different font for portions of text.

#### property Editor.ToolTipPopDelay as Long

Specifies the period in ms of time the ToolTip remains visible if the mouse pointer is stationary within a control.

| Туре | Description                                                                                                    |
|------|----------------------------------------------------------------------------------------------------|
| Long | A long expression that specifies the period in ms of time<br>the ToolTip remains visible if the mouse pointer is<br>stationary within a control. |

If the ToolTipDelay or ToolTipPopDelay property is 0, the control displays no tooltips. The <u>ToolTipDelay</u> property specifies the time in ms that passes before the ToolTip appears. Use the <u>ToolTipWidth</u> property to specify the width of the tooltip window. Use the <u>ToolTipFont</u> property to assign a font for the control's tooltip. Use the <u>Background(exToolTipAppearance)</u> property indicates the visual appearance of the borders of the tooltips. Use the <u>Background(exToolTipBackColor)</u> property indicates the tooltip's background color. Use the <u>Background(exToolTipForeColor)</u> property indicates the tooltip's foreground color.

#### property Editor.ToolTipWidth as Long

Specifies a value that indicates the width of the tooltip window, in pixels.

| Туре | Description                                                                  |
|------|------------------------------------------------------------------------------|
| Long | A long expression that indicates the width of the tooltip window, in pixels. |

Use the ToolTipWidth property to change the tooltip window width. The height of the tooltip window is automatically computed based on tooltip's description. The <u>ToolTipPopDelay</u> property specifies the period in ms of time the ToolTip remains visible if the mouse pointer is stationary within a control. The <u>ToolTipDelay</u> property specifies the time in ms that passes before the ToolTip appears. Use the <u>ToolTipFont</u> property to assign a font for the control's tooltip. Use the <u>Background(exToolTipAppearance</u>) property indicates the visual appearance of the borders of the tooltips. Use the <u>Background(exToolTipBackColor</u>) property indicates the tooltip's background color. Use the <u>Background(exToolTipForeColor</u>) property indicates the tooltip's foreground color.

#### property Editor.UseVisualTheme as UIVisualThemeEnum

Specifies whether the control uses the current visual theme to display certain UI parts.

| Туре                     | Description                                                                                                    |
|--------------------------|----------------------------------------------------------------------------------------------------|
| <u>UIVisualThemeEnum</u> | An UIVisualThemeEnum expression that specifies which UI parts of the control are shown using the current visual theme. |

By default, the UseVisualTheme property is exDefaultVisualTheme, which means that all known UI parts are shown as in the current theme. The UseVisualTheme property may specify the UI parts that you need to enable or disable the current visual theme. The UI Parts are like check-boxes, buttons and so on. The UseVisualTheme property has effect only a current theme is selected for your desktop. The UseVisualTheme property. Use the <u>Appearance</u> property of the control to provide your own visual appearance using the EBN files.

#### property Editor.Value as Variant

Retrieves or sets the control's value

| Туре    | Description                                        |
|---------|----------------------------------------------------|
| Variant | A Variant value that indicates the editor's value. |

The Value property specifies the value of the editor. The control displays the value based on the type of the control. The type of the control is determined by the <u>EditType</u> property. The <u>ValueChanged</u> event occurs when user changes the control's data.

If the EditType property is None, the control is able to use built-in HTML format like follows:

- <b> **bold** </b>
- <u> <u> <u>underline</u> </u>
- <s> strikeout </s>
- <i> italic </i></i>
- <fgcolor = FF0000> fgcolor </fgcolor>
- <bgcolor = FF0000> bgcolor </bgcolor>
- <br> breaks a line.
- <solidline> draws a solid line
- <dotline> draws a dotted line
- <upline> draws the line to the top of the text line
- <r> aligns the rest of the text line to the right side.
- <font face;size>text </font> displays portions of text with a different font and/or different size. For instance, the <font Tahoma;12>bit</font> draws the bit text using the Tahoma font, on size 12 pt. If the name of the font is missing, and instead size is present, the current font is used with a different size. For instance, <font ;12>bit</font> displays the bit text using the current font, but with a different size.
- & glyph characters as & amp ( & ), & lt ( < ), &gt ( > ), &qout ( " ), &#number, For instance, the &#8364 displays the EUR character, in UNICODE configuration. The & ampersand is only recognized as markup when it is followed by a known letter or a # character and a digit. For instance if you want to display <b>bold</b> in HTML caption you can use &lt;b&gt;bold&lt;/b&gt;

Newer HTML format supports subscript and superscript like follows:

<off offset> ... </off> defines the vertical offset to display the text/element. The offset parameter defines the offset to display the element. This tag is inheritable, so the offset is keep while the associated </off> tag is found. You can use the <off offset> HTML tag in combination with the <font face;size> to define a smaller or a larger font to be displayed. For instance: "Text with <font ;7><off 6>subscript" displays the text

such as: Text with subscript The "Text with <font;7><off -6>superscript" displays the

text such as: Text with subscript

Also, newer HTML format supports decorative text like follows:

<gra rrggbb;mode;blend> ... </gra> defines a gradient text. The text color or <fgcolor> defines the starting gradient color, while the rr/gg/bb represents the red/green/blue values of the ending color, 808080 if missing as gray. The mode is a value between 0 and 4, 1 if missing, and blend could be 0 or 1, 0 if missing. The <font> HTML tag can be used to define the height of the font. Any of the rrggbb, mode or blend field may not be specified. The <gra> with no fields, shows a vertical gradient color from the current text color to gray (808080). For instance the "<font;18><gra FFFFFF;1;1>gradient-center</gra></font>" generates the following picture:

gradient-center

<out rrggbb;width> ... </out> shows the text with outlined characters, where rr/gg/bb represents the red/green/blue values of the outline color, 808080 if missing as gray, width indicates the size of the outline, 1 if missing. The text color or <fgcolor> defines the color to show the inside text. The <font> HTML tag can be used to define the height of the font. For instance the "<font ;31><out 000000>
 <fgcolor=FFFFFF>outlined</fgcolor></out></font>" generates the following picture:

# outlined

<sha rrggbb;width;offset> ... </sha> define a text with a shadow, where rr/gg/bb represents the red/green/blue values of the shadow color, 808080 if missing as gray, width indicates the size of shadow, 4 if missing, and offset indicates the offset from the origin to display the text's shadow, 2 if missing. The text color or <fgcolor> defines the color to show the inside text. The <font> HTML tag can be used to define the height of the font. For instance the "<font;31><sha>shadow</sha></font>" generates the following picture:

# shadow

or "<font ;31><**sha** 404040;5;0><fgcolor=FFFFFF>outline anti-aliasing</fgcolor> </**sha**></font>" gets:

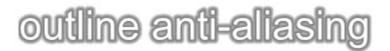

The following sample displays a simple caption:

```
With Editor1

.EditType = EXEDITORSLibCtl.None

.Value = "Just an <fgcolor=0000FF><b>HTML</b></fgcolor> caption."

End With
```

### property Editor.Version as String

Retrieves the control's version.

| Туре   | Description                                               |
|--------|-----------------------------------------------------------|
| String | A string expression that indicates the control's version. |

The Version property gets the version of the control.

#### property Editor.VisualAppearance as Appearance

Retrieves the control's appearance.

| Туре              | Description                                            |
|-------------------|--------------------------------------------------------|
| <u>Appearance</u> | An Appearance object that holds a collection of skins. |

Use the <u>Add</u> method to add or replace skins to the control. The skin method, in it's simplest form, uses a single graphic file (\*.ebn) assigned to a part of the control. By using a collection of objects laid over the graphic, it is possible to define which sections of the graphic will be used as borders, corners and other possible elements, fixing them to their proper position regardless of the size of the part.

#### **ExEditors events**

**Tip** The /COM object can be placed on a HTML page (with usage of the HTML object tag: <object classid="clsid:...">) using the class identifier: {ED8B26D2-1855-42D5-B622-FEE85395DFB3}. The object's program identifier is: "Exontrol.Editor". The /COM object module is: "ExEditors.dll"

The ExEditors control supports the following events:

| Name                | Description                                                                            |
|---------------------|----------------------------------------------------------------------------------------|
| ButtonClick         | Occurs when the user clicks one of the control's buttons.                              |
| CheckStateChanged   | Occurs when the control's check box state has been changed                             |
| <u>Click</u>        | Occurs when the user presses and then releases the left mouse button over the control. |
| <u>DblClick</u>     | Occurs when the user dblclk the left mouse button over the control.                    |
| <u>KeyDown</u>      | Occurs when the user presses a key while an object has the focus.                      |
| <u>KeyPress</u>     | Occurs when the user presses and releases an ANSI key.                                 |
| <u>KeyUp</u>        | Occurs when the user releases a key while an object has the focus.                     |
| <u>MouseDown</u>    | Occurs when the user presses the mouse button.                                         |
| MouseMove           | Occurs when the user moves the mouse.                                                  |
| MouseUp             | Occurs when the user releases the mouse button.                                        |
| <u>ValueChanged</u> | Occurs just before changing the control's Value.                                       |

#### event ButtonClick (Key as Variant)

Occurs when the user clicks one of the control's buttons.

| Туре           | Description                                                       |
|----------------|-------------------------------------------------------------------|
| Key as Variant | A string expression that indicates the key of the button clicked. |

The ButtonClick event notifies your application that the user clicks a button. The <u>AddButton</u> method adds a new button to the editor. Also, the ButtonClick event is fired when user clicks the drop down button of an editor of one of the following types: DropDown, DropDownList, CheckList, Date, Color, Font, Picture, PickEdit and Button . In this case, the Key parameter is an empty string.

Syntax for ButtonClick event, /NET version, on:

| C# | private void ButtonClick(object sender,object Key) |
|----|----------------------------------------------------|
|    | {                                                  |
|    | }                                                  |
|    |                                                    |

| VB | Private Sub ButtonClick(ByVal sender As System.Object,ByVal Key As Object) |  |
|----|----------------------------------------------------------------------------|--|
|    | Handles ButtonClick                                                        |  |
|    | End Sub                                                                    |  |

Syntax for ButtonClick event, /COM version, on:

Builder

| C# | private void ButtonClick(object sender,         |
|----|-------------------------------------------------|
|    | AxEXEDITORSLibIEditorEvents_ButtonClickEvent e) |
|    | {                                               |
|    | }                                               |
|    |                                                 |

| C++ | void OnButtonClick(VARIANT Key)                       |
|-----|-------------------------------------------------------|
|     | {                                                     |
|     | }                                                     |
|     |                                                       |
| C++ | voidfastcall ButtonClick(TObject *Sender,Variant Key) |

|        | }                                                          |
|--------|------------------------------------------------------------|
|        |                                                            |
| Delphi | procedure ButtonClick(ASender: TObject; Key : OleVariant); |

|                            | begin<br>end;                                                                                                    |
|----------------------------|----------------------------------------------------------------------------------------------------|
| Delphi 8<br>(.NET<br>only) | procedure ButtonClick(sender: System.Object; e:<br>AxEXEDITORSLibIEditorEvents_ButtonClickEvent);<br>begin<br>end;                                |
| Powe                       | begin event ButtonClick(any Key)<br>end event ButtonClick                                                                                         |
| VB.NET                     | Private Sub ButtonClick(ByVal sender As System.Object, ByVal e As<br>AxEXEDITORSLibIEditorEvents_ButtonClickEvent) Handles ButtonClick<br>End Sub |
| VB6                        | Private Sub ButtonClick(ByVal Key As Variant)<br>End Sub                                                                                          |
| VBA                        | Private Sub ButtonClick(ByVal Key As Variant)<br>End Sub                                                                                          |
| VFP                        | LPARAMETERS Key                                                                                                    |
| Xbas                       | PROCEDURE OnButtonClick(oEditor,Key)<br>RETURN                                                                                                    |
| Syntax f                   | or ButtonClick event, / <b>COM</b> version <sup>(others)</sup> , on:                                                                              |
| Java                       | <script event="ButtonClick(Key)" language="JScript"><br></script>                                                                                 |
| VBSc                       | <script language="VBScript"><br>Function ButtonClick(Key)<br>End Function<br></script>                                                            |

| Procedure OnComButtonClick Variant IIKey<br>Forward Send OnComButtonClick IIKey<br>End_Procedure |      |
|--------------------------------------------------------------------------------------------------|------|
| Visual<br>Objects RETURN NIL                                                                     | alog |
| <pre>X++ void onEvent_ButtonClick(COMVariant _Key) { }</pre>                                     |      |
| XBasic function ButtonClick as v (Key as A)<br>end function                                      |      |
| dBASE function nativeObject_ButtonClick(Key) return                                              |      |

The following sample displays the key of the button that user clicked:

```
Private Sub Editor1_ButtonClick(ByVal Key As Variant)

Debug.Print "The user clicks the " & IIf(Key = "", "drop down", "'" & Key & "'")

& " button"

End Sub

Private Sub Form_Load()

With Editor1

.EditType = DropDownList

.AddItem 1, "One"

.AddItem 2, "Two"

.AddButton "KeyA", 1

.Value = 1

End With
```

End Sub

#### event CheckStateChanged ()

Occurs when the control's check box state has been changed

Туре

ł

end;

Description

The CheckStateChanged event notifies your application that user changes the checkbox state. Use the <u>HasCheckBox</u> property to associate a checkbox to the editor. Use the <u>CheckState</u> property to retrieve the state of the editor's checkbox. The <u>PartialCheck</u> property specifies whether the checkbox of the editor allows two ( unchecked, checked ) or three states ( unchecked, checked and partial-checked ).

Syntax for CheckStateChanged event, /NET version, on:

| C# | private void CheckStateChanged(object sender)                         |
|----|-----------------------------------------------------------------------|
|    | {                                                                     |
|    | }                                                                     |
|    | Private Sub CheckStateChanged(Bv)/al sender As System Object) Handles |

Private Sub CheckStateChanged(ByVal sender As System.Object) Handles CheckStateChanged End Sub

Syntax for CheckStateChanged event, /COM version, on:

| C#  | private void CheckStateChanged(object sender, EventArgs e) |
|-----|------------------------------------------------------------|
|     | {                                                          |
|     | }                                                          |
|     |                                                            |
| C++ | void OnCheckStateChanged()                                 |

| C++<br>Builder | voidfastcall CheckStateChanged(TObject *Sender)<br>{<br>} |
|----------------|-----------------------------------------------------------|
| Delphi         | procedure CheckStateChanged(ASender: TObject; );<br>begin |

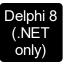

| procec<br>begin<br>end; | lure CheckStateChanged(sender: System.Object; e: System.EventArgs);                                                               |
|-------------------------|----------------------------------------------------------------------------------------------------|
| Powe                    | begin event CheckStateChanged()<br>end event CheckStateChanged                                                                    |
| VB.NET                  | Private Sub CheckStateChanged(ByVal sender As System.Object, ByVal e As<br>System.EventArgs) Handles CheckStateChanged<br>End Sub |
| VB6                     | Private Sub CheckStateChanged()<br>End Sub                                                                                        |
| VBA                     | Private Sub CheckStateChanged()<br>End Sub                                                                                        |
| VFP                     | LPARAMETERS nop                                                                                                    |
| Xbas                    | PROCEDURE OnCheckStateChanged(oEditor)<br>RETURN                                                                                  |

## Syntax for CheckStateChanged event, /COM version (others), on:

| Java | <script event="CheckStateChanged()" language="JScript"></th></tr><tr><th></th><th></script> |  |
|------|---------------------------------------------------------------------------------------------|--|
|------|---------------------------------------------------------------------------------------------|--|

| VBSc   | <script language="VBScript"><br>Function CheckStateChanged()<br>End Function<br></script> |
|--------|-------------------------------------------------------------------------------------------|
| Visual | Procedure OnComCheckStateChanged                                                          |
| Data   | Forward Send OnComCheckStateChanged                                                       |

End\_Procedure

| Visual<br>Objects | METHOD OCX_CheckStateChanged() CLASS MainDialog<br>RETURN NIL |
|-------------------|---------------------------------------------------------------|
| X++               | void onEvent_CheckStateChanged()<br>{<br>}                    |
| XBasic            | function CheckStateChanged as v ()<br>end function            |
| dBASE             | function nativeObject_CheckStateChanged()<br>return           |

The following sample associates a check box to the editor and prints the state of the check box when user clicks the editor's checkbox area.

```
Private Sub Editor1_CheckStateChanged()
  With Editor1
     Debug.Print "The user changes the state of the editor's checkbox to " &
.CheckState
  End With
End Sub
Private Sub Form_Load()
  With Editor1
    .EditType = DropDownList
    .AddItem 1, "One"
    .AddItem 2, "Two"
    .HasCheckBox = True
    .Value = 1
  End With
End Sub
```

#### event Click ()

Occurs when the user presses and then releases the left mouse button over the control.

Туре

Description

The Click event is fired when the user releases the left mouse button over the control. Use a <u>MouseDown</u> or <u>MouseUp</u> event procedure to specify actions that will occur when a mouse button is pressed or released. Unlike the Click MouseDown and MouseUp events lets you distinguish between the left, right, and middle mouse buttons. You can also write code for mouse-keyboard combinations that use the SHIFT, CTRL, and ALT keyboard modifiers

Syntax for Click event, /NET version, on:

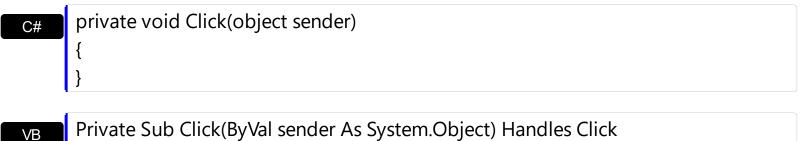

Syntax for Click event, /COM version, on:

End Sub

end;

| 5              |                                                               |
|----------------|---------------------------------------------------------------|
| C#             | private void ClickEvent(object sender, EventArgs e)<br>{<br>} |
| C++            | void OnClick()<br>{<br>}                                      |
| C++<br>Builder | voidfastcall Click(TObject *Sender)<br>{<br>}                 |
| Delphi         | procedure Click(ASender: TObject; );<br>begin                 |

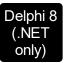

| procec<br>begin<br>end; | lure ClickEvent(sender: System.Object; e: System.EventArgs);                                                        |
|-------------------------|----------------------------------------------------------------------------------------------------|
| Powe                    | begin event Click()<br>end event Click                                                                              |
| VB.NET                  | Private Sub ClickEvent(ByVal sender As System.Object, ByVal e As<br>System.EventArgs) Handles ClickEvent<br>End Sub |
| VB6                     | Private Sub Click()<br>End Sub                                                                                      |
| VBA                     | Private Sub Click()<br>End Sub                                                                                      |
| VFP                     | LPARAMETERS nop                                                                                                    |
| Xbas                    | PROCEDURE OnClick(oEditor)<br>RETURN                                                                                |

## Syntax for Click event, /COM version (others), on:

| Java | <script event="Click()" language="JScript"><br></script>                         |
|------|----------------------------------------------------------------------------------|
| VBSc | <script language="VBScript"> Eupction Click()</th></tr></tbody></table></script> |

Function Click() End Function

</SCRIPT>

Visual Data... Procedure OnComClick Forward Send OnComClick End\_Procedure

| Visual<br>Objects | METHOD OCX_Click() CLASS MainDialog<br>RETURN NIL |
|-------------------|---------------------------------------------------|
| X++               | void onEvent_Click()<br>{<br>}                    |
| XBasic            | function Click as v ()<br>end function            |
| dBASE             | function nativeObject_Click()<br>return           |

# event DbIClick (Shift as Integer, X as OLE\_XPOS\_PIXELS, Y as OLE\_YPOS\_PIXELS)

Occurs when the user double clicks the left mouse button over the control.

| Туре                 | Description                                                                                                    |
|----------------------|----------------------------------------------------------------------------------------------------|
| Shift as Integer     | An integer that corresponds to the state of the SHIFT, CTRL, and ALT keys                                                             |
| X as OLE_XPOS_PIXELS | A single that specifies the current X location of the mouse<br>pointer. The x values is always expressed in container<br>coordinates. |
| Y as OLE_YPOS_PIXELS | A single that specifies the current Y location of the mouse<br>pointer. The y values is always expressed in container<br>coordinates  |

The DblClick event is fired when the user dbl clicks on the control. Use the DblClick event to notify your application that a cell has been double-clicked.

Syntax for DblClick event, /NET version, on:

| C# | private void DblClick(object sender, short Shift, int X, int Y) |
|----|-----------------------------------------------------------------|
|    | {                                                               |
|    | }                                                               |
|    |                                                                 |

Private Sub DblClick(ByVal sender As System.Object,ByVal Shift As Short,ByVal X
 As Integer,ByVal Y As Integer) Handles DblClick
 End Sub

Syntax for DblClick event, /COM version, on:

{ }

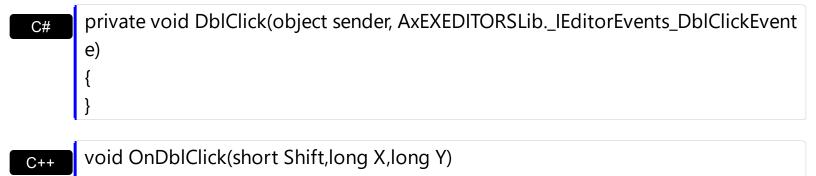

| C++    |   |
|--------|---|
| Builde | r |

| void _<br>{<br>}           | _fastcall DblClick(TObject *Sender,short Shift,int X,int Y)                                                                              |
|----------------------------|----------------------------------------------------------------------------------------------------|
| Delphi                     | procedure DblClick(ASender: TObject; Shift : Smallint;X : Integer;Y : Integer);<br>begin<br>end;                                         |
| Delphi 8<br>(.NET<br>only) | procedure DblClick(sender: System.Object; e:<br>AxEXEDITORSLibIEditorEvents_DblClickEvent);<br>begin<br>end;                             |
| Powe                       | begin event DblClick(integer Shift,long X,long Y)<br>end event DblClick                                                                  |
| VB.NET                     | Private Sub DblClick(ByVal sender As System.Object, ByVal e As<br>AxEXEDITORSLibIEditorEvents_DblClickEvent) Handles DblClick<br>End Sub |
| VB6                        | Private Sub DblClick(Shift As Integer,X As Single,Y As Single)<br>End Sub                                                                |
| VBA                        | Private Sub DblClick(ByVal Shift As Integer,ByVal X As Long,ByVal Y As Long)<br>End Sub                                                  |
| VFP                        | LPARAMETERS Shift,X,Y                                                                                                    |
| Xbas…                      | PROCEDURE OnDblClick(oEditor,Shift,X,Y)<br>RETURN                                                                                        |

# Syntax for DblClick event, /COM version <sup>(others)</sup>, on:

Java... <SCRIPT EVENT="DblClick(Shift,X,Y)" LANGUAGE="JScript"> </SCRIPT>

| VBSc              | <script language="VBScript"><br>Function DblClick(Shift,X,Y)<br>End Function<br></script>                                                        |
|-------------------|----------------------------------------------------------------------------------------------------|
| Visual<br>Data    | Procedure OnComDblClick Short IIShift OLE_XPOS_PIXELS IIX OLE_YPOS_PIXELS<br>IIY<br>Forward Send OnComDblClick IIShift IIX IIY<br>End_Procedure  |
| Visual<br>Objects | METHOD OCX_DblClick(Shift,X,Y) CLASS MainDialog<br>RETURN NIL                                                                                    |
| X++               | <pre>void onEvent_DblClick(int _Shift,int _X,int _Y) { }</pre>                                                                                   |
| XBasic            | function DblClick as v (Shift as N,X as OLE::Exontrol.Editor.1::OLE_XPOS_PIXELS,Y<br>as OLE::Exontrol.Editor.1::OLE_YPOS_PIXELS)<br>end function |
| dBASE             | function nativeObject_DblClick(Shift,X,Y)<br>return                                                                                              |

#### event KeyDown (ByRef KeyCode as Integer, Shift as Integer)

Occurs when the user presses a key while an object has the focus.

| Туре               | Description                                                                                                    |
|--------------------|----------------------------------------------------------------------------------------------------|
| KeyCode as Integer | (By Reference) An integer that represent the key code.                                                                                                    |
| Shift as Integer   | An integer that corresponds to the state of the SHIFT,<br>CTRL, and ALT keys at the time of the event. The shift<br>argument is a bit field with the least-significant bits<br>corresponding to the SHIFT key (bit 0), the CTRL key (bit<br>1), and the ALT key (bit 2). These bits correspond to the<br>values 1, 2, and 4, respectively. Some, all, or none of the<br>bits can be set, indicating that some, all, or none of the<br>keys are pressed. For example, if both CTRL and ALT are<br>pressed, the value of shift is 6. |

Use KeyDown and KeyUp event procedures if you need to respond to both the pressing and releasing of a key. You test for a condition by first assigning each result to a temporary integer variable and then comparing shift to a bit mask. Use the And operator with the shift argument to test whether the condition is greater than 0, indicating that the modifier was pressed, as in this example:

```
ShiftDown = (Shift And 1) > 0
CtrlDown = (Shift And 2) > 0
AltDown = (Shift And 4) > 0
```

In a procedure, you can test for any combination of conditions, as in this example: If AltDown And CtrlDown Then

Syntax for KeyDown event, /NET version, on:

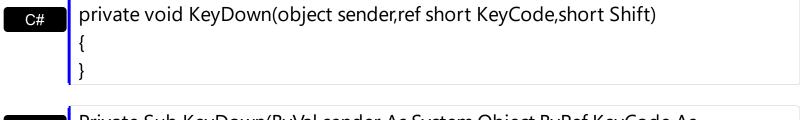

| VB | Private Sub KeyDown(ByVal sender As System.Object,ByRef KeyCode As |
|----|--------------------------------------------------------------------|
|    | Short,ByVal Shift As Short) Handles KeyDown                        |
|    | End Sub                                                            |

Syntax for KeyDown event, /COM version, on:

| C#                         |                                                                                                    |
|----------------------------|----------------------------------------------------------------------------------------------------|
| · ·                        | e void KeyDownEvent(object sender,<br>DITORSLibIEditorEvents_KeyDownEvent e)                                                                    |
| C++                        | void OnKeyDown(short FAR* KeyCode,short Shift)<br>{<br>}                                                                                        |
| C++<br>Builder             | voidfastcall KeyDown(TObject *Sender,short * KeyCode,short Shift)<br>{<br>}                                                                     |
| Delphi                     | procedure KeyDown(ASender: TObject; var KeyCode : Smallint;Shift : Smallint);<br>begin<br>end;                                                  |
| Delphi 8<br>(.NET<br>only) | procedure KeyDownEvent(sender: System.Object; e:<br>AxEXEDITORSLibIEditorEvents_KeyDownEvent);<br>begin<br>end;                                 |
| Powe                       | begin event KeyDown(integer KeyCode,integer Shift)<br>end event KeyDown                                                                         |
| VB.NET                     | Private Sub KeyDownEvent(ByVal sender As System.Object, ByVal e As<br>AxEXEDITORSLibIEditorEvents_KeyDownEvent) Handles KeyDownEvent<br>End Sub |
| VB6                        | Private Sub KeyDown(KeyCode As Integer,Shift As Integer)<br>End Sub                                                                             |
| VBA                        | Private Sub KeyDown(KeyCode As Integer,ByVal Shift As Integer)<br>End Sub                                                                       |
| VFP                        | LPARAMETERS KeyCode,Shift                                                                                                    |

I

Xbas...

PROCEDURE OnKeyDown(oEditor,KeyCode,Shift) RETURN

| Syntax f          | or KeyDown event, / <b>COM</b> version <sup>(others)</sup> , on:                                                     |
|-------------------|----------------------------------------------------------------------------------------------------|
| Java              | <script event="KeyDown(KeyCode,Shift)" language="JScript"><br></script>                                              |
| VBSc              | <script language="VBScript"><br>Function KeyDown(KeyCode,Shift)<br>End Function<br></script>                         |
| Visual<br>Data    | Procedure OnComKeyDown Short IIKeyCode Short IIShift<br>Forward Send OnComKeyDown IIKeyCode IIShift<br>End_Procedure |
| Visual<br>Objects | METHOD OCX_KeyDown(KeyCode,Shift) CLASS MainDialog<br>RETURN NIL                                                     |
| X++               | void onEvent_KeyDown(COMVariant /*short*/ _KeyCode,int _Shift)<br>{<br>}                                             |
| XBasic            | function KeyDown as v (KeyCode as N,Shift as N)<br>end function                                                      |
| dBASE             | function nativeObject_KeyDown(KeyCode,Shift)<br>return                                                               |

#### event KeyPress (ByRef KeyAscii as Integer)

Occurs when the user presses and releases an ANSI key.

| Туре                | Description                                                            |
|---------------------|------------------------------------------------------------------------|
| KeyAscii as Integer | (By Reference) An integer that returns a standard numeric ANSI keycode |

The KeyPress event lets you immediately test keystrokes for validity or for formatting characters as they are typed. Changing the value of the keyascii argument changes the character displayed. Use <u>KeyDown</u> and <u>KeyUp</u> event procedures to handle any keystroke not recognized by KeyPress, such as function keys, editing keys, navigation keys, and any combinations of these with keyboard modifiers. Unlike the KeyDown and KeyUp events, KeyPress does not indicate the physical state of the keyboard; instead, it passes a character. KeyPress interprets the uppercase and lowercase of each character as separate key codes and, therefore, as two separate characters.

Syntax for KeyPress event, /NET version, on:

| C# | private void KeyPress(object sender, ref short KeyAscii)                    |
|----|-----------------------------------------------------------------------------|
|    | {                                                                           |
|    | }                                                                           |
|    |                                                                             |
| VB | Private Sub KeyPress(ByVal sender As System.Object,ByRef KeyAscii As Short) |
|    | Handles KeyPress                                                            |

Syntax for KeyPress event, /COM version, on:

End Sub

| C#  | private void KeyPressEvent(object sender,<br>AxEXEDITORSLibIEditorEvents_KeyPressEvent e)<br>{<br>} |
|-----|----------------------------------------------------------------------------------------------------|
| C++ | void OnKeyPress(short FAR* KeyAscii)<br>{<br>}                                                      |

C++ void \_\_fastcall KeyPress(TObject \*Sender,short \* KeyAscii)

| Delphi                     | procedure KeyPress(ASender: TObject; var KeyAscii : Smallint);<br>begin<br>end;                                                                    |
|----------------------------|----------------------------------------------------------------------------------------------------|
| Delphi 8<br>(.NET<br>only) | procedure KeyPressEvent(sender: System.Object; e:<br>AxEXEDITORSLibIEditorEvents_KeyPressEvent);<br>begin<br>end;                                  |
| Powe                       | begin event KeyPress(integer KeyAscii)<br>end event KeyPress                                                                                       |
| VB.NET                     | Private Sub KeyPressEvent(ByVal sender As System.Object, ByVal e As<br>AxEXEDITORSLibIEditorEvents_KeyPressEvent) Handles KeyPressEvent<br>End Sub |
| VB6                        | Private Sub KeyPress(KeyAscii As Integer)<br>End Sub                                                                                               |
| VBA                        | Private Sub KeyPress(KeyAscii As Integer)<br>End Sub                                                                                               |
| VFP                        | LPARAMETERS KeyAscii                                                                                                    |
| Xbas                       | PROCEDURE OnKeyPress(oEditor,KeyAscii)<br>RETURN                                                                                                   |
| Syntax                     | for KeyPress event, / <b>COM</b> version <sup>(others)</sup> , on:                                                                                 |
| Java                       | <script event="KeyPress(KeyAscii)" language="JScript"><br></script>                                                                                |

| VBSc | <script language="VBScript"></th></tr><tr><th></th><th>Function KeyPress(KeyAscii)</th></tr><tr><th></th><th>End Function</th></tr><tr><th></th><th></script> |
|------|----------------------------------------------------------------------------------------------------|
|------|----------------------------------------------------------------------------------------------------|

| Vis | ua  | 1 |  |
|-----|-----|---|--|
| Dat | ta. |   |  |

| Forv              | dure OnComKeyPress Short IIKeyAscii<br>ward Send OnComKeyPress IIKeyAscii<br>rocedure |
|-------------------|---------------------------------------------------------------------------------------|
| Visual<br>Objects | METHOD OCX_KeyPress(KeyAscii) CLASS MainDialog<br>RETURN NIL                          |
| X++               | void onEvent_KeyPress(COMVariant /*short*/ _KeyAscii)<br>{<br>}                       |
| XBasic            | function KeyPress as v (KeyAscii as N)<br>end function                                |
| dBASE             | function nativeObject_KeyPress(KeyAscii)<br>return                                    |

### event KeyUp (ByRef KeyCode as Integer, Shift as Integer)

Occurs when the user releases a key while an object has the focus.

| Туре               | Description                                                                                                    |
|--------------------|----------------------------------------------------------------------------------------------------|
| KeyCode as Integer | (By Reference) An integer that represent the key code.                                                                                                    |
| Shift as Integer   | An integer that corresponds to the state of the SHIFT,<br>CTRL, and ALT keys at the time of the event. The shift<br>argument is a bit field with the least-significant bits<br>corresponding to the SHIFT key (bit 0), the CTRL key (bit<br>1), and the ALT key (bit 2). These bits correspond to the<br>values 1, 2, and 4, respectively. Some, all, or none of the<br>bits can be set, indicating that some, all, or none of the<br>keys are pressed. For example, if both CTRL and ALT are<br>pressed, the value of shift is 6. |

Use the KeyUp event procedure to respond to the releasing of a key.

Syntax for KeyUp event, /NET version, on:

| C# | private void KeyUp(object sender,ref short KeyCode,short Shift) |
|----|-----------------------------------------------------------------|
|    | {                                                               |
|    |                                                                 |

| VB | Private Sub KeyUp(ByVal sender As System.Object,ByRef KeyCode As Short,ByVal |
|----|------------------------------------------------------------------------------|
|    | Shift As Short) Handles KeyUp                                                |
|    | End Sub                                                                      |

Syntax for KeyUp event, /COM version, on:

| C#  | private void KeyUpEvent(object sender,       |
|-----|----------------------------------------------|
|     | AxEXEDITORSLibIEditorEvents_KeyUpEvent e)    |
|     | {                                            |
|     | }                                            |
|     |                                              |
| C++ | void OnKeyUp(short FAR* KeyCode,short Shift) |
|     | {                                            |
|     | }                                            |

{

|                | }                                                                                                    |
|----------------|----------------------------------------------------------------------------------------------------|
|                |                                                                                                    |
| Delphi         | procedure KeyUp(ASender: TObject; var KeyCode : Smallint;Shift : Smallint);<br>begin<br>end;                                              |
| Delphi 8       | procedure KeyUpEvent(sender: System.Object; e:                                                                                            |
| (.NET<br>only) | AxEXEDITORSLibIEditorEvents_KeyUpEvent);<br>begin<br>end;                                                                                 |
|                |                                                                                                    |
| Powe           | begin event KeyUp(integer KeyCode,integer Shift)<br>end event KeyUp                                                                       |
|                |                                                                                                    |
| VB.NET         | Private Sub KeyUpEvent(ByVal sender As System.Object, ByVal e As<br>AxEXEDITORSLibIEditorEvents_KeyUpEvent) Handles KeyUpEvent<br>End Sub |
|                |                                                                                                    |
| VB6            | Private Sub KeyUp(KeyCode As Integer,Shift As Integer)<br>End Sub                                                                         |
|                |                                                                                                    |
| VBA            | Private Sub KeyUp(KeyCode As Integer,ByVal Shift As Integer)<br>End Sub                                                                   |
|                |                                                                                                    |
| VFP            | LPARAMETERS KeyCode,Shift                                                                                                    |
|                |                                                                                                    |
| Xbas           | PROCEDURE OnKeyUp(oEditor,KeyCode,Shift)<br>RETURN                                                                                        |
|                |                                                                                                    |

### Syntax for KeyUp event, /COM version (others), on:

Java...

I.

<SCRIPT EVENT="KeyUp(KeyCode,Shift)" LANGUAGE="JScript"> </SCRIPT>

| VBSc | BSc <script language="VBScript"></th></tr><tr><th></th><th>Function KeyUp(KeyCode,Shift)</th></tr><tr><th></th><th>End Function</th></tr><tr><th></th><th></th></tr></tbody></table></script> |  |
|------|----------------------------------------------------------------------------------------------------|--|
|------|----------------------------------------------------------------------------------------------------|--|

| Visual<br>Data    | Procedure OnComKeyUp Short IIKeyCode Short IIShift<br>Forward Send OnComKeyUp IIKeyCode IIShift<br>End_Procedure |
|-------------------|----------------------------------------------------------------------------------------------------|
| Visual<br>Objects | METHOD OCX_KeyUp(KeyCode,Shift) CLASS MainDialog<br>RETURN NIL                                                   |
| X++               | <pre>void onEvent_KeyUp(COMVariant /*short*/ _KeyCode,int _Shift) { }</pre>                                      |
| XBasic            | function KeyUp as v (KeyCode as N,Shift as N)<br>end function                                                    |
| dBASE             | function nativeObject_KeyUp(KeyCode,Shift)<br>return                                                             |

## event MouseDown (Button as Integer, Shift as Integer, X as OLE\_XPOS\_PIXELS, Y as OLE\_YPOS\_PIXELS)

Occurs when the user presses the mouse button.

| Туре                 | Description                                                                                                    |
|----------------------|----------------------------------------------------------------------------------------------------|
| Button as Integer    | An integer that identifies the button that was pressed to cause the event.                                                                               |
| Shift as Integer     | An integer that corresponds to the state of the SHIFT,<br>CTRL, and ALT keys when the button specified in the<br>button argument is pressed or released. |
| X as OLE_XPOS_PIXELS | A single that specifies the current X location of the mouse<br>pointer. The X value is always expressed in container<br>coordinates.                     |
| Y as OLE_YPOS_PIXELS | A single that specifies the current Y location of the mouse<br>pointer. The Y value is always expressed in container<br>coordinates.                     |

Use a MouseDown or <u>MouseUp</u> event procedure to specify actions that will occur when a mouse button is pressed or released. Unlike the <u>Click</u> and <u>DblClick</u> events, MouseDown and MouseUp events lets you distinguish between the left, right, and middle mouse buttons. You can also write code for mouse-keyboard combinations that use the SHIFT, CTRL, and ALT keyboard modifiers.

Syntax for MouseDown event, /NET version, on:

c# private void MouseDownEvent(object sender,short Button,short Shift,int X,int Y)
{
}

Private Sub MouseDownEvent(ByVal sender As System.Object,ByVal Button As Short,ByVal Shift As Short,ByVal X As Integer,ByVal Y As Integer) Handles
 MouseDownEvent
 End Sub

Syntax for MouseDown event, /COM version, on:

c# private void MouseDownEvent(object sender, AxEXEDITORSLib.\_IEditorEvents\_MouseDownEvent e)

| C++                        | void OnMouseDown(short Button,short Shift,long X,long Y)<br>{<br>}                                                                                    |
|----------------------------|----------------------------------------------------------------------------------------------------|
| C++<br>Builder             | voidfastcall MouseDown(TObject *Sender,short Button,short Shift,int X,int Y)<br>{<br>}                                                                |
| Delphi                     | procedure MouseDown(ASender: TObject; Button : Smallint;Shift : Smallint;X :<br>Integer;Y : Integer);<br>begin<br>end;                                |
| Delphi 8<br>(.NET<br>only) | procedure MouseDownEvent(sender: System.Object; e:<br>AxEXEDITORSLibIEditorEvents_MouseDownEvent);<br>begin<br>end;                                   |
| Powe                       | begin event MouseDown(integer Button,integer Shift,long X,long Y)<br>end event MouseDown                                                              |
| VB.NET                     | Private Sub MouseDownEvent(ByVal sender As System.Object, ByVal e As<br>AxEXEDITORSLibIEditorEvents_MouseDownEvent) Handles MouseDownEvent<br>End Sub |
| VB6                        | Private Sub MouseDown(Button As Integer,Shift As Integer,X As Single,Y As Single)<br>End Sub                                                          |
| VBA                        | Private Sub MouseDown(ByVal Button As Integer,ByVal Shift As Integer,ByVal X As<br>Long,ByVal Y As Long)<br>End Sub                                   |
| VFP                        | LPARAMETERS Button,Shift,X,Y                                                                                                    |
| Xbas…                      | PROCEDURE OnMouseDown(oEditor,Button,Shift,X,Y)<br>RETURN                                                                                             |

| Syntax f          | or MouseDown event, <b>/COM</b> version <sup>(others)</sup> , on:                                                                                                    |
|-------------------|----------------------------------------------------------------------------------------------------|
| Java              | <script event="MouseDown(Button,Shift,X,Y)" language="JScript"><br></script>                                                                                              |
| VBSc              | <script language="VBScript"><br>Function MouseDown(Button,Shift,X,Y)<br>End Function<br></script>                                                                         |
| Visual<br>Data…   | Procedure OnComMouseDown Short IIButton Short IIShift OLE_XPOS_PIXELS IIX<br>OLE_YPOS_PIXELS IIY<br>Forward Send OnComMouseDown IIButton IIShift IIX IIY<br>End_Procedure |
| Visual<br>Objects | METHOD OCX_MouseDown(Button,Shift,X,Y) CLASS MainDialog<br>RETURN NIL                                                                                                    |
| X++               | void onEvent_MouseDown(int _Button,int _Shift,int _X,int _Y)<br>{<br>}                                                                                                    |
| XBasic            | function MouseDown as v (Button as N,Shift as N,X as<br>OLE::Exontrol.Editor.1::OLE_XPOS_PIXELS,Y as<br>OLE::Exontrol.Editor.1::OLE_YPOS_PIXELS)<br>end function          |
| dBASE             | function nativeObject_MouseDown(Button,Shift,X,Y)<br>return                                                                                                    |

### event MouseMove (Button as Integer, Shift as Integer, X as OLE\_XPOS\_PIXELS, Y as OLE\_YPOS\_PIXELS)

Occurs when the user moves the mouse.

| Туре                 | Description                                                                                                    |
|----------------------|----------------------------------------------------------------------------------------------------|
| Button as Integer    | An integer that corresponds to the state of the mouse buttons in which a bit is set if the button is down.                            |
| Shift as Integer     | An integer that corresponds to the state of the SHIFT, CTRL, and ALT keys.                                                            |
| X as OLE_XPOS_PIXELS | A single that specifies the current X location of the mouse<br>pointer. The x values is always expressed in container<br>coordinates. |
| Y as OLE_YPOS_PIXELS | A single that specifies the current Y location of the mouse<br>pointer. The y values is always expressed in container<br>coordinates. |

The MouseMove event is generated continually as the mouse pointer moves across objects. Unless another object has captured the mouse, an object recognizes a MouseMove event whenever the mouse position is within its borders.

Syntax for MouseMove event, /NET version, on:

| C# | private void MouseMoveEvent(object sender,short Button,short Shift,int X,int Y) |
|----|---------------------------------------------------------------------------------|
|    | {                                                                               |
|    | }                                                                               |
|    |                                                                                 |

Private Sub MouseMoveEvent(ByVal sender As System.Object,ByVal Button As Short,ByVal Shift As Short,ByVal X As Integer,ByVal Y As Integer) Handles
 MouseMoveEvent
 End Sub

Syntax for MouseMove event, /COM version, on:

C#

private void MouseMoveEvent(object sender, AxEXEDITORSLib.\_IEditorEvents\_MouseMoveEvent e)

|                            | {<br>}                                                                                                    |
|----------------------------|----------------------------------------------------------------------------------------------------|
| C++<br>Builder             | voidfastcall MouseMove(TObject *Sender,short Button,short Shift,int X,int Y)<br>{<br>}                                                                |
| Delphi                     | procedure MouseMove(ASender: TObject; Button : Smallint;Shift : Smallint;X :<br>Integer;Y : Integer);<br>begin<br>end;                                |
| Delphi 8<br>(.NET<br>only) | procedure MouseMoveEvent(sender: System.Object; e:<br>AxEXEDITORSLibIEditorEvents_MouseMoveEvent);<br>begin<br>end;                                   |
| Powe                       | begin event MouseMove(integer Button,integer Shift,long X,long Y)<br>end event MouseMove                                                              |
| VB.NET                     | Private Sub MouseMoveEvent(ByVal sender As System.Object, ByVal e As<br>AxEXEDITORSLibIEditorEvents_MouseMoveEvent) Handles MouseMoveEvent<br>End Sub |
| VB6                        | Private Sub MouseMove(Button As Integer,Shift As Integer,X As Single,Y As Single)<br>End Sub                                                          |
| VBA                        | Private Sub MouseMove(ByVal Button As Integer,ByVal Shift As Integer,ByVal X As<br>Long,ByVal Y As Long)<br>End Sub                                   |
| VFP                        | LPARAMETERS Button,Shift,X,Y                                                                                                    |
| Xbas                       | PROCEDURE OnMouseMove(oEditor,Button,Shift,X,Y)<br>RETURN                                                                                             |

| Syntax f          | Syntax for MouseMove event, / <b>COM</b> version <sup>(others)</sup> , on:                                                                                                |  |
|-------------------|----------------------------------------------------------------------------------------------------|--|
| Java              | <script event="MouseMove(Button,Shift,X,Y)" language="JScript"><br></script>                                                                                              |  |
| VBSc              | <script language="VBScript"><br>Function MouseMove(Button,Shift,X,Y)<br>End Function<br></script>                                                                         |  |
| Visual<br>Data    | Procedure OnComMouseMove Short IIButton Short IIShift OLE_XPOS_PIXELS IIX<br>OLE_YPOS_PIXELS IIY<br>Forward Send OnComMouseMove IIButton IIShift IIX IIY<br>End_Procedure |  |
| Visual<br>Objects | METHOD OCX_MouseMove(Button,Shift,X,Y) CLASS MainDialog<br>RETURN NIL                                                                                                    |  |
| X++               | void onEvent_MouseMove(int _Button,int _Shift,int _X,int _Y)<br>{<br>}                                                                                                    |  |
| XBasic            | function MouseMove as v (Button as N,Shift as N,X as<br>OLE::Exontrol.Editor.1::OLE_XPOS_PIXELS,Y as<br>OLE::Exontrol.Editor.1::OLE_YPOS_PIXELS)<br>end function          |  |
| dBASE             | function nativeObject_MouseMove(Button,Shift,X,Y)<br>return                                                                                                    |  |

# event MouseUp (Button as Integer, Shift as Integer, X as OLE\_XPOS\_PIXELS, Y as OLE\_YPOS\_PIXELS)

Occurs when the user releases the mouse button.

| Туре                 | Description                                                                                                    |
|----------------------|----------------------------------------------------------------------------------------------------|
| Button as Integer    | An integer that identifies the button that was pressed to cause the event.                                                                               |
| Shift as Integer     | An integer that corresponds to the state of the SHIFT,<br>CTRL, and ALT keys when the button specified in the<br>button argument is pressed or released. |
| X as OLE_XPOS_PIXELS | A single that specifies the current X location of the mouse<br>pointer. The x values is always expressed in container<br>coordinates.                    |
| Y as OLE_YPOS_PIXELS | A single that specifies the current Y location of the mouse<br>pointer. The y values is always expressed in container<br>coordinates.                    |

Use a <u>MouseDown</u> or MouseUp event procedure to specify actions that will occur when a mouse button is pressed or released. Unlike the <u>Click</u> and <u>DblClick</u> events, MouseDown and MouseUp events lets you distinguish between the left, right, and middle mouse buttons. You can also write code for mouse-keyboard combinations that use the SHIFT, CTRL, and ALT keyboard modifiers.

Syntax for MouseUp event, /NET version, on:

| C# | private void MouseUpEvent(object sender,short Button,short Shift,int X,int Y) |
|----|-------------------------------------------------------------------------------|
|    | {                                                                             |
|    | }                                                                             |

Private Sub MouseUpEvent(ByVal sender As System.Object,ByVal Button As Short,ByVal Shift As Short,ByVal X As Integer,ByVal Y As Integer) Handles
 MouseUpEvent
 End Sub

Syntax for MouseUp event, /COM version, on:

C# private void MouseUpEvent(object sender, AxEXEDITORSLib.\_IEditorEvents\_MouseUpEvent e)

|                            | }                                                                                                    |
|----------------------------|----------------------------------------------------------------------------------------------------|
| C++                        | void OnMouseUp(short Button,short Shift,long X,long Y)<br>{<br>}                                                                                |
| C++<br>Builder             | voidfastcall MouseUp(TObject *Sender,short Button,short Shift,int X,int Y) { }                                                                  |
| Delphi                     | procedure MouseUp(ASender: TObject; Button : Smallint;Shift : Smallint;X :<br>Integer;Y : Integer);<br>begin<br>end;                            |
| Delphi 8<br>(.NET<br>only) | procedure MouseUpEvent(sender: System.Object; e:<br>AxEXEDITORSLibIEditorEvents_MouseUpEvent);<br>begin<br>end;                                 |
| Powe                       | begin event MouseUp(integer Button,integer Shift,long X,long Y)<br>end event MouseUp                                                            |
| VB.NET                     | Private Sub MouseUpEvent(ByVal sender As System.Object, ByVal e As<br>AxEXEDITORSLibIEditorEvents_MouseUpEvent) Handles MouseUpEvent<br>End Sub |
| VB6                        | Private Sub MouseUp(Button As Integer,Shift As Integer,X As Single,Y As Single)<br>End Sub                                                      |
| VBA                        | Private Sub MouseUp(ByVal Button As Integer,ByVal Shift As Integer,ByVal X As<br>Long,ByVal Y As Long)<br>End Sub                               |
| VFP                        | LPARAMETERS Button,Shift,X,Y                                                                                                    |
| Xbas                       | PROCEDURE OnMouseUp(oEditor,Button,Shift,X,Y)                                                                                                   |

#### RETURN

Syntax for MouseUp event, /COM version (others), on: <SCRIPT EVENT="MouseUp(Button,Shift,X,Y)" LANGUAGE="JScript"> Java.. </SCRIPT> <SCRIPT LANGUAGE="VBScript"> VBSc.. Function MouseUp(Button,Shift,X,Y) **End Function** </SCRIPT> Procedure OnComMouseUp Short IIButton Short IIShift OLE\_XPOS\_PIXELS IIX Visual Data. **OLE YPOS PIXELS IIY** Forward Send OnComMouseUp IIButton IIShift IIX IIY End\_Procedure METHOD OCX\_MouseUp(Button,Shift,X,Y) CLASS MainDialog Visual Objects **RETURN NIL** void onEvent\_MouseUp(int \_Button,int \_Shift,int \_X,int \_Y) X++ { } function MouseUp as v (Button as N,Shift as N,X as XBasic OLE::Exontrol.Editor.1::OLE\_XPOS\_PIXELS,Y as OLE::Exontrol.Editor.1::OLE\_YPOS\_PIXELS) end function function nativeObject\_MouseUp(Button,Shift,X,Y) dBASE return

#### event ValueChanged (ByRef NewValue as Variant)

Occurs just before changing the control's Value.

| Туре                | Description                                                                  |
|---------------------|------------------------------------------------------------------------------|
| NewValue as Variant | (By Reference) A Variant expression that holds the new value for the editor. |

The ValueChanged event is fired just before changing the editor's <u>Value</u> property. The ValueChanged event notifies your application that the value of the editor is changing. The <u>FindItem</u> property gets the caption associated to a value if the editor contains a predefined list ( DropDownList ).

Syntax for ValueChanged event, /NET version, on:

| C# | private void ValueChanged(object sender, ref object NewValue) |
|----|---------------------------------------------------------------|
|    | {                                                             |
|    | }                                                             |
|    |                                                               |

Private Sub ValueChanged(ByVal sender As System.Object,ByRef NewValue As
 Object) Handles ValueChanged
 End Sub

Syntax for ValueChanged event, /COM version, on:

| C# | private void ValueChanged(object sender,         |
|----|--------------------------------------------------|
|    | AxEXEDITORSLibIEditorEvents_ValueChangedEvent e) |
|    | {                                                |
|    | }                                                |
|    | •                                                |

| C++     | void OnValueChanged(VARIANT FAR* NewValue)                               |
|---------|--------------------------------------------------------------------------|
|         | {                                                                        |
|         | }                                                                        |
|         |                                                                          |
| C++     | <pre>voidfastcall ValueChanged(TObject *Sender,Variant * NewValue)</pre> |
| Builder | {                                                                        |
|         | }                                                                        |

#### Delphi procedure ValueChanged(ASender: TObject; var NewValue : OleVariant); begin

|                            | end;                                                                                                    |
|----------------------------|----------------------------------------------------------------------------------------------------|
| Delphi 8<br>(.NET<br>only) | procedure ValueChanged(sender: System.Object; e:<br>AxEXEDITORSLibIEditorEvents_ValueChangedEvent);<br>begin<br>end;                                 |
| Powe                       | begin event ValueChanged(any NewValue)<br>end event ValueChanged                                                                                     |
| VB.NET                     | Private Sub ValueChanged(ByVal sender As System.Object, ByVal e As<br>AxEXEDITORSLibIEditorEvents_ValueChangedEvent) Handles ValueChanged<br>End Sub |
| VB6                        | Private Sub ValueChanged(NewValue As Variant)<br>End Sub                                                                                             |
| VBA                        | Private Sub ValueChanged(NewValue As Variant)<br>End Sub                                                                                             |
| VFP                        | LPARAMETERS NewValue                                                                                                    |
| Xbas                       | PROCEDURE OnValueChanged(oEditor,NewValue)<br>RETURN                                                                                                 |
| Syntax f                   | or ValueChanged event, / <b>COM</b> version <sup>(others)</sup> , on:                                                                                |
| Java                       | <script event="ValueChanged(NewValue)" language="JScript"><br></script>                                                                              |
| VBSc                       | <script language="VBScript"><br>Function ValueChanged(NewValue)<br>End Function<br></script>                                                         |
| Visual<br>Data             | Procedure OnComValueChanged Variant IINewValue<br>Forward Send OnComValueChanged IINewValue                                                          |

End\_Procedure

| Visual<br>Objects | METHOD OCX_ValueChanged(NewValue) CLASS MainDialog<br>RETURN NIL      |
|-------------------|-----------------------------------------------------------------------|
| X++               | void onEvent_ValueChanged(COMVariant /*variant*/ _NewValue)<br>{<br>} |
| XBasic            | function ValueChanged as v (NewValue as A)<br>end function            |
| dBASE             | function nativeObject_ValueChanged(NewValue)<br>return                |

The following sample shows how to restore the old value after user changes the editor's data:

```
Option Explicit
Dim iChanging As Long
Private Sub Editor1_ValueChanged(NewValue As Variant)
  If (iChanging = 0) Then
     With Editor1
       NewValue = .Value
     End With
  End If
End Sub
Private Sub Form_Load()
  iChanging = 0
  With Editor1
    .EditType = DropDownList
    .AddItem 1, "One"
    .AddItem 2, "Two"
```

```
iChanging = iChanging + 1
.Value = 1
iChanging = iChanging - 1
End With
End Sub
```

The following sample displays the newly value:

```
Option Explicit
Dim iChanging As Long
Private Sub Editor1_ValueChanged(NewValue As Variant)
  With Editor1
     Debug.Print "The user changes the editor's value to " & NewValue
  End With
End Sub
Private Sub Form_Load()
  iChanging = 0
  With Editor1
    .EditType = DropDownList
    .AddItem 1, "One"
    .AddItem 2, "Two"
    iChanging = iChanging + 1
     .Value = 1
    iChanging = iChanging - 1
```

End Sub

End With